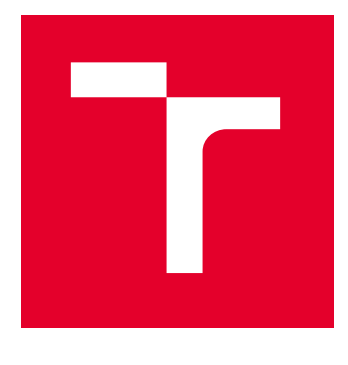

# VYSOKÉ UČENÍ TECHNICKÉ V BRNĚ

BRNO UNIVERSITY OF TECHNOLOGY

## FAKULTA ELEKTROTECHNIKY A KOMUNIKAČNÍCH TECHNOLOGIÍ

FACULTY OF ELECTRICAL ENGINEERING AND COMMUNICATION

## ÚSTAV TELEKOMUNIKACÍ

DEPARTMENT OF TELECOMMUNICATIONS

## HARDWAROVÁ PLATFORMA PRO EFEKTOVÝ PROCESOR

HARDWARE PLATFORM FOR EFFECTS PROCESSOR

BAKALÁŘSKÁ PRÁCE BACHELOR'S THESIS

AUTOR PRÁCE **AUTHOR** 

Štěpán Opluštil

VEDOUCÍ PRÁCE **SUPERVISOR** 

doc. Ing. Jiří Schimmel, Ph.D.

BRNO 2024

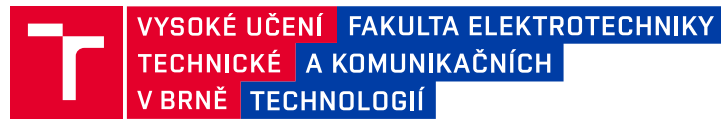

## **Bakalářská práce**

bakalářský studijní program **Audio inženýrství** specializace Zvuková produkce a nahrávání Ústav telekomunikací

*Student:* Štěpán Opluštil *ID:* 240190 *Ročník:* 3 *Akademický rok:* 2023/24

**NÁZEV TÉMATU:**

#### **Hardwarová platforma pro efektový procesor**

#### **POKYNY PRO VYPRACOVÁNÍ:**

Navrhněte a realizujte hardwarovou platformu pro implementaci algoritmů zvukových efektů pracujících v reálném čase. Jako základ modulu použijte některý z dostupných modulů s digitálním signálovým procesorem, který doplníte o ovládací prvky, displej a analogové vstupy a výstupy. Navrhněte desku plošných spojů a zařízení realizujte v přístrojové krabičce. Platformu otestujte pomocí vámi zvoleného komplexního zvukového efektu.

#### **DOPORUČENÁ LITERATURA:**

[1] ZÖLZER, Udo. Digital Audio Signal Processing. 2nd ed. John Wiley, 2008. ISBN 978-0-470-99785-7. [2] Daisy Seed datasheet. ELECTROSMITH, 2023.

*Termín zadání:* 5.2.2024 *Termín odevzdání:* 28.5.2024

*Vedoucí práce:* doc. Ing. Jiří Schimmel, Ph.D.

**doc. Ing. Jiří Schimmel, Ph.D.** předseda rady studijního programu

#### **UPOZORNĚNÍ:**

Autor bakalářské práce nesmí při vytváření bakalářské práce porušit autorská práva třetích osob, zejména nesmí zasahovat nedovoleným způsobem do cizích autorských práv osobnostních a musí si být plně vědom následků porušení ustanovení § 11 a následujících autorského zákona č. 121/2000 Sb., včetně možných trestněprávních důsledků vyplývajících z ustanovení části druhé, hlavy VI. díl 4 Trestního zákoníku č.40/2009 Sb.

Fakulta elektrotechniky a komunikačních technologií, Vysoké učení technické v Brně / Technická 3058/10 / 616 00 / Brno

### **ABSTRAKT**

Tato práce se věnuje oblasti digitálního zpracování signálu a digitálním signálovým procesorem v podobě modulu Daisy Seed, obsahujícího MCU a kodek, určeného pro audio aplikaci. Je zde rozebrán převod systému ze spojité do digitální oblasti, nejčastější filtry používané pro audio zpracování v ekvalizérech a výpočet koeficientů přenosové funkce ze zadaných parametrů filtru, jako střední frekvence, zesílení a jakost. Rozebrány jsou také jisté efekty dynamické a se zpožďovací smyčkou.

Práce se dále také věnuje vytvoření hardwarové platformy pro takový modul, která obsahuje vstupní a výstupní periferie pro snadné použití a učení na tomto modulu v oblasti audio efektů a zpracování audio signálu v reálném čase. Efekty a knihovny jsou psány v jazyce C++, kde je využíváno výhod objektově orientovaného programování. Uživatelské rozhraní zařízení tvoří jednoduché menu umožňující kaskádní řazení efektů. Pro demonstraci je vytvořeno 5 efektů s možností snadného přidání efektů dalších. K ovládání zařízení slouží tlačítka a enkodéry a pro zobrazení grafického uživatelského rozhraní je použit alfanumerický LCD displej. Pro obsluhu periferií jsou využity knihovny poskytované k modulu Daisy Seed.

## **KLÍČOVÁ SLOVA**

Digitální filtr – Daisy Seed modul – Zvukové efekty – Číslicové zpracování signálu – Parametrický ekvalizér – Dynamický kompresor – Šumová brána – Audio analogové obvody – Programování C++

### **ABSTRACT**

This thesis devoted to field of digital signal processing and digital signal processor in form of a Daisy Seed Module, containing MCU and codec, designated to audio application. There is discussed transform of a system from analogue to digital region, most common filters used for audio processing in equalizers and computation of transfer function coefficients from entered parameters of a filter, such as center frequency, gain and q-factor. Dynamic and delay effects are discussed here as well.

The thesis is further more devoted to design of a hardware platform for such a module, which contains IO periphery for easy use and learning on this module in the field of audio effects and real-time audio processing. Effects and libraries are in  $C_{++}$ , where are mostly used advantages of object oriented programming. User interface is consists of simple menu allowing adding filters to cascade. For demonstration is created 5 audio effects with an option to easily add more effecrs. There are buttons and encoders for control and alphanumeric LCD display for displaying graphical user interface. Libraries provided with Daisy Seed module are used for peripherals interface.

### **KEYWORDS**

Digital filter – Daisy Seed module – Audio effects – Digital signal processing – Parametric equalizer – Dynamic compressor – Noise gate – Audio analog circuit – Programming  $C_{++}$ 

Vysázeno pomocí balíčku thesis verze 4.09; <https://latex.fekt.vut.cz/>

OPLUŠTIL, Štěpán. Hardwarová platforma pro efektový procesor. Bakalářská práce. Brno: Vysoké učení technické v Brně, Fakulta elektrotechniky a komunikačních technologií, Ústav telekomunikací, 2023. Vedoucí práce: doc. Ing. Jiří Schimmel, Ph.D.

## **Prohlášení autora o původnosti díla**

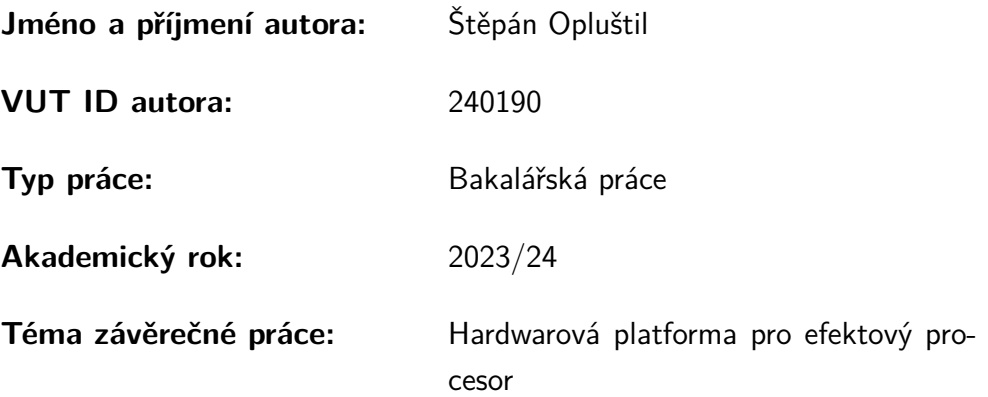

Prohlašuji, že svou závěrečnou práci jsem vypracoval samostatně pod vedením vedoucí/ho závěrečné práce a s použitím odborné literatury a dalších informačních zdrojů, které jsou všechny citovány v práci a uvedeny v seznamu literatury na konci práce.

Jako autor uvedené závěrečné práce dále prohlašuji, že v souvislosti s vytvořením této závěrečné práce jsem neporušil autorská práva třetích osob, zejména jsem nezasáhl nedovoleným způsobem do cizích autorských práv osobnostních a/nebo majetkových a jsem si plně vědom následků porušení ustanovení  $\S 11$  a následujících autorského zákona č. 121/2000 Sb., o právu autorském, o právech souvisejících s právem autorským a o změně některých zákonů (autorský zákon), ve znění pozdějších předpisů, včetně možných trestněprávních důsledků vyplývajících z ustanovení části druhé, hlavy VI. díl 4 Trestního zákoníku č. 40/2009 Sb.

Brno . . . . . . . . . . . . . . . . . . . . . . . . . . . . . . . . . . . . . . . . . . . . . . . . . . . .

podpis autora<sup>∗</sup>

<sup>∗</sup>Autor podepisuje pouze v tištěné verzi.

## **Obsah**

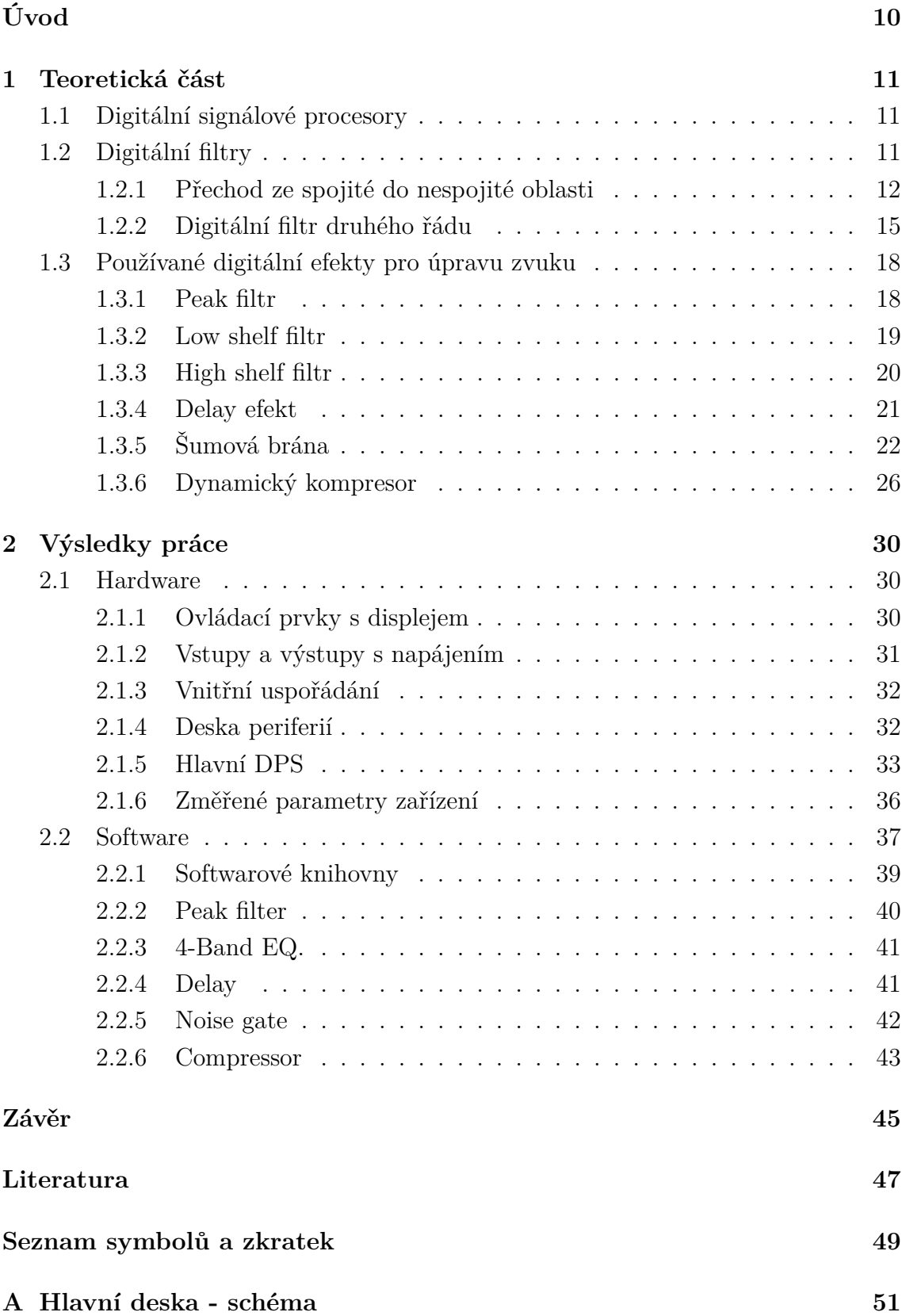

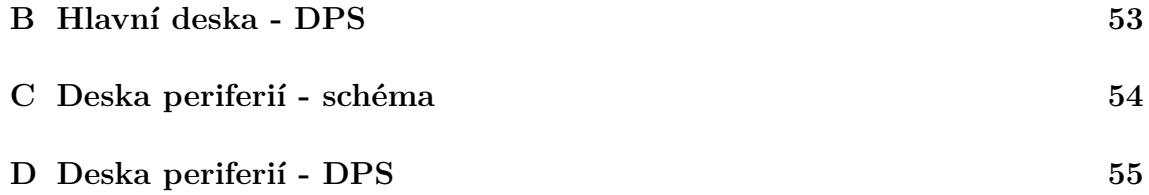

## **Seznam obrázků**

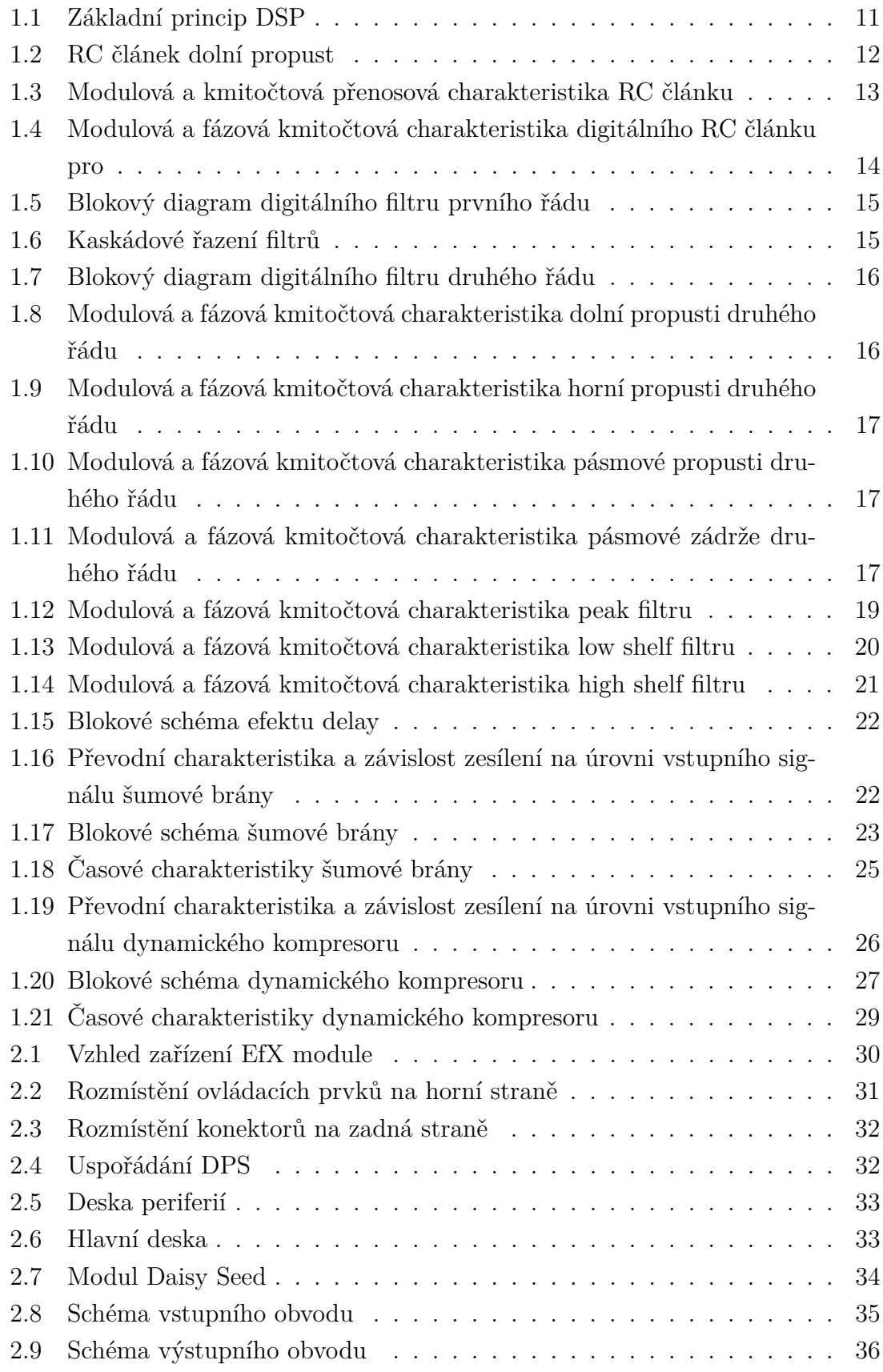

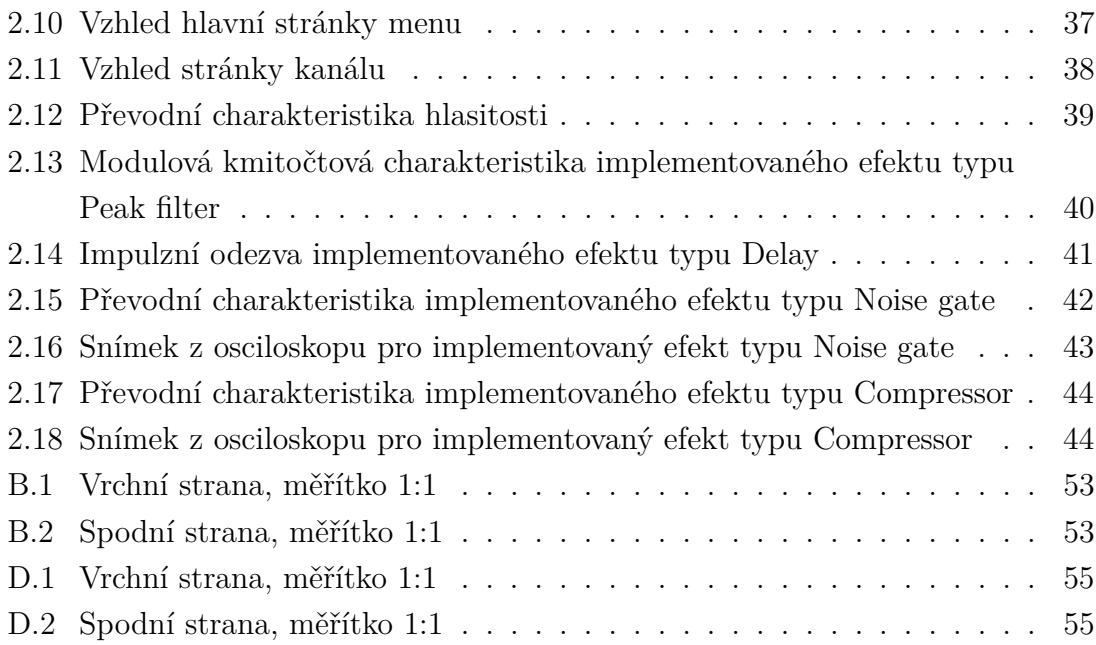

## **Úvod**

<span id="page-9-0"></span>Tato práce se věnuje vytvoření hardwarové platformy pro modul digitálního audio zpracování Daisy Seed a použití tohoto zařízení pro účely vlastního studia a testování.

Hlavním cílem práce je navrhnout a realizovat hardwarovou platformu pro implementaci algoritmů zvukových efektů pracujících v reálném čase, která jako základ používá modul s digitálním signálovým procesorem. Zařízení má být realizováno formou DPS umístěné v přístrojové krabičce a má být otestováno pomocí komplexního zvukového efektu.

Dalším cílem práce je na této platformě obsáhnout vstupní a výstupní zařízení pro ovládání a zpětnou vazbu pro uživatele, stejně jako vstupní a výstupní audio rozhraní pro připojení běžně používanými kabely.

V první části práce je rozebrána teorie ohledně digitálních filtrů a jejich vytvoření z analogového prototypu za pomoci bilineární transformace. Jsou zde také uvedeny běžné filtry druhého řádu a filtry od nich odvozené, používané v audio oblasti. U každého z filtrů jsou uvedeny rovnice pro výpočet koeficientů přenosové funkce. Kromě filtračních efektů jsou uvedeny dynamické efekty včetně jejich základních principů a implementace. Je uveden také jeden příklad efektu se zpožďovací smyčkou.

Druhá část je věnována již samotnému zařízení, jak po hardwarové, tak po softwarové stránce. Je zde vysvětlena základní práce se zařízením a jeho uživatelské rozhraní, zapojení a vývody zařízení. Popsané je také řešení analogových vstupních a výstupních obvodů použitých v zařízení. Dále je uveden popis knihoven, které zařízení využívá. Na závěr jsou uvedeny charakteristiky u každého z implementovaných efektů pro ověření správnosti funkce.

## <span id="page-10-0"></span>**1 Teoretická část**

Teoretická část se stručně zabývá teorií okolo signálových procesorů, podrobným převodem spojitého filtru do diskrétní oblasti a filtry používanými ve zvukových efektových zařízeních, včetně popisu jejich parametrů, výpočtů jejich přenosových funkcí a implementace v DSP.

### <span id="page-10-1"></span>**1.1 Digitální signálové procesory**

Digitální signálové procesory jsou elektronické systémy, složené z několika obvodů, případně obvodových částí. Základní princip je na obrázku [1.1.](#page-10-3)

<span id="page-10-3"></span>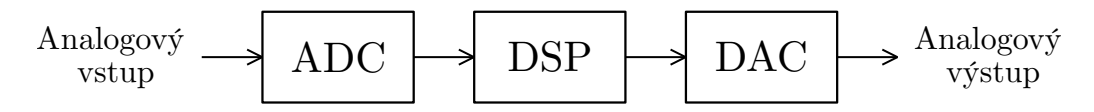

Obr. 1.1: Základní princip DSP

Nejprve je analogový signál převeden na digitální pomocí AD převodníku. Poté je signál zpracován blokem DSP, kde jsou provedeny veškeré operace se signálovými vzorky. Následně je signál opět převeden na analogový pomocí DA převodníku. Často se AD a DA převodníky realizují formou jednoho čipu, tzv. kodeku (kodér – dekodér). Součástí tohoto obvodu jsou i dolní propusti, které tvoří anti-aliasingové a rekonstrukční filtry. DSP může být signálový procesor, hradlové pole nebo běžný mikrokontrolér. [\[1\]](#page-46-1)

### <span id="page-10-2"></span>**1.2 Digitální filtry**

Použití digitálního filtru namísto filtru analogového přináší několik výhod. V prvé řadě je to přenesení složitosti návrhu z hardwarové oblasti do oblasti softwaru. S jedním hardwarovým modulem je tak možné realizovat přenosovou funkci prakticky jakéhokoliv analogového obvodu, včetně jejich různých kombinací a uspořádání. Protože je veškerá úprava signálu definována programem, je velice jednoduché měnit parametry filtru, které je tak možné měnit změnou programu nebo i když je zařízení v provozu. Tato procedura u analogového filtru často znamená kompletní změnu hodnot použitých součástek, případně změnu zapojení. Jako poslední výhodu by bylo dobré zmínit možnost nastavení parametrů, které jsou v analogové doméně nedosažitelné. To je z důvodu nedokonalosti pasivních či aktivních analogových prvků, jako jsou parazitní vlastnosti či prostá nepřesnost kvůli zaokrouhlování hodnot na

řady E6, E12, atd. Tyto nepřesnosti je pak možné v digitálním návrhu zcela eliminovat. Je ale důležité zmínit, že tento proces přichází s vlastními nevýhodami a omezeními.

#### <span id="page-11-0"></span>**1.2.1 Přechod ze spojité do nespojité oblasti**

Tato kapitola ukazuje podrobný postup převodu spojitého filtru do diskrétní oblasti. Pro názornost je uveden pouze jednoduchý příklad filtru dolní propusti prvního řádu. Složitější filtry, ze kterých vychází pozdější sekce této práce zde uvedeny nejsou, ale jsou k nalezení v literatuře. [\[2\]](#page-46-2)

<span id="page-11-1"></span>Analogové pasivní filtry jsou tvořeny především základními pasivními prvky, tedy RLC obvody. V aktivních filtrech se využívá navíc operačních zesilovačů. Na obrázku [1.2](#page-11-1) je uveden příklad jednoduchého filtru prvního řádu dolní propusti.

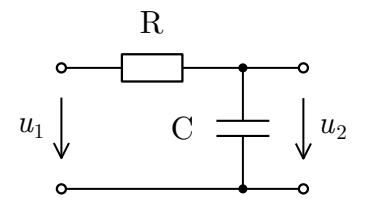

Obr. 1.2: RC článek dolní propust

Přenos dvojbranu A tohoto obvodu je obecně dán vztahem

$$
A = \frac{u_2}{u_1},
$$
\n(1.1)

kde  $u_2$  je výstupní napětí a  $u_1$  je vstupní napětí dvojbranu. Pomocí Laplaceovy transformace [\[3\]](#page-46-3) lze tento konkrétní přenos napsat jako přenosovou funkci

$$
H(\mathbf{p}) = \frac{\frac{1}{\mathbf{p}C}}{R + \frac{1}{\mathbf{p}C}}
$$
 (1.2)

a po úpravě

<span id="page-11-2"></span>
$$
H(p) = \frac{1}{1 + p\tau},
$$
\n(1.3)

kde p je komplexní proměnná Laplaceovy transformace a  $\tau$  je časová konstanta obvodu. Ta se dá vypočítat jako  $\tau = RC$  a je převrácenou hodnotou mezního úhlového kmitočtu  $\omega_c$ . Potom tedy platí vztah

$$
\tau = RC = \frac{1}{\omega_{\rm c}}.\tag{1.4}
$$

Pro analýzu ve frekvenční oblasti je potřeba provést substituci  $p = j\omega$  (tedy Fourierovu transformaci), po které je vztah upraven na

$$
H(\omega) = \frac{1}{1 + j\omega\tau}.\tag{1.5}
$$

Přenosové charakteristiky tohoto filtru jsou pro  $\omega_c=1$  uvedeny na obrázku [1.3](#page-12-0)

<span id="page-12-0"></span>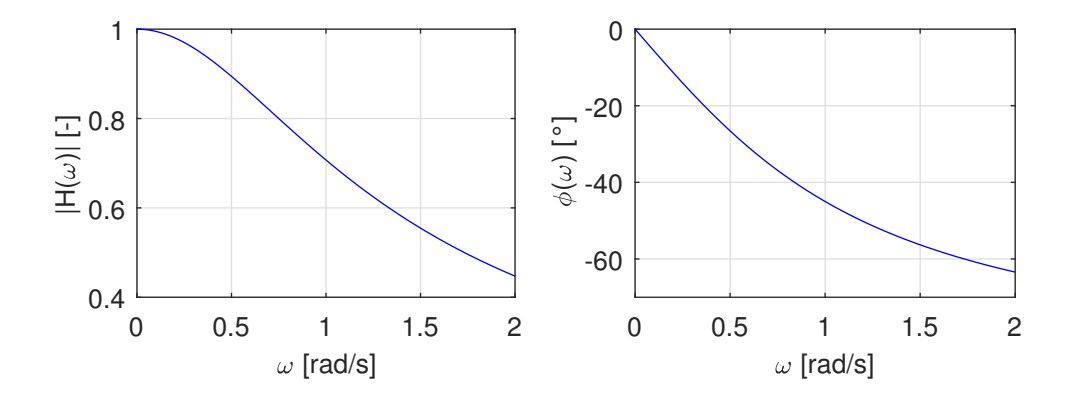

Obr. 1.3: Modulová a kmitočtová přenosová charakteristika RC článku pro  $\omega_{\rm c} = 1$ 

Dalším krokem je přechod do digitální oblasti [\[4\]](#page-46-4), tedy přechod z roviny p do roviny z. Obecným vztahem je

$$
p = \frac{1}{T_{vz}} \cdot ln(z),\tag{1.6}
$$

kde  $T_{vz}$  je vzorkovací perioda AD převodu. Za komplexní proměnnou p se pak pouze dosadí uvedený vzorec. Pro jeho náročnost při výpočtu se ale využívá jiných metod. Jednou z nich je tzv. **bilineární transformace**, která má v požadované oblasti velmi blízký průběh právě funkci přirozeného logaritmu. Vztah pro bilineární transformaci je

$$
p = \frac{2}{T_{vz}} \cdot \frac{1 - z^{-1}}{1 + z^{-1}}.\tag{1.7}
$$

Po dosazení tohoto vztahu do rovnice [1.3](#page-11-2) se rovnice upraví na

$$
H(z) = \frac{1}{1 + \frac{2}{T_{vz}} \cdot \frac{1 - z^{-1}}{1 + z^{-1}} \cdot \tau},
$$
  
\n
$$
H(z) = \frac{T_{vz}\omega_c + T_{vz}\omega_c \cdot z^{-1}}{T_{vz}\omega_c + 2 + (T_{vz}\omega_c - 2) \cdot z^{-1}},
$$
\n(1.8)

kde platí, že

$$
T_{\rm vz}\omega_{\rm c} = \frac{\omega_{\rm c}}{f_{\rm vz}} = \omega_{\rm n},\tag{1.9}
$$

kde  $\omega_n$  je normalizovaný úhlový kmitočet.

Poté lze celý vztah přepsat na

$$
H(\mathbf{z}) = \frac{\omega_{\mathbf{n}} + \omega_{\mathbf{n}} \cdot \mathbf{z}^{-1}}{\omega_{\mathbf{n}} + 2 + (\omega_{\mathbf{n}} - 2) \cdot \mathbf{z}^{-1}}.
$$
\n(1.10)

Dosazení  $z = e^{j\omega}$  a frekvenční analýza ukáže kmitočtovou odezvu filtru převedeného do diskrétní oblasti (obrázek [1.4\)](#page-13-0).

<span id="page-13-0"></span>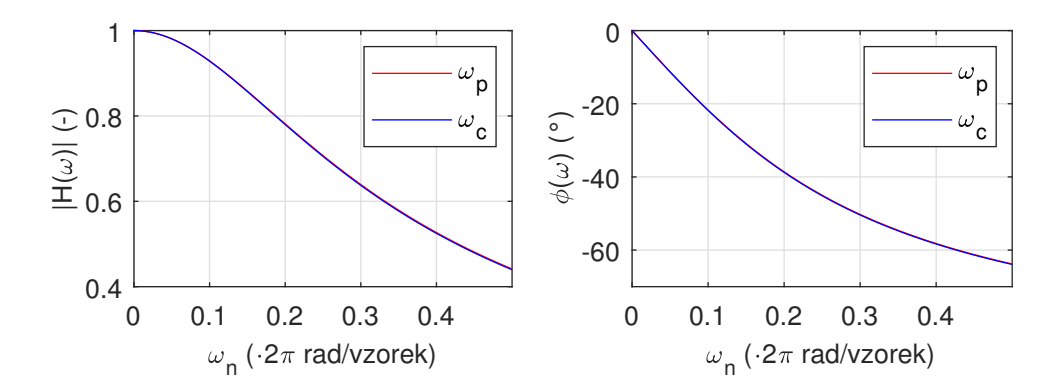

Obr. 1.4: Modulová a fázová kmitočtová charakteristika digitálního RC článku pro  $\omega_n = 0, 25$ 

Protože je ale bilineární funkce, obsažená v bilineární transformaci, nelineární závislost, dochází při jejím použití k jisté nepřesnosti, která se nazývá **frekvenční wraping** a která způsobí posun frekvence. Pokles o 3 dB pak nebude přesně při požadované frekvenci. Proto se do výpočtu zavádí mezioperace, která se nazývá **frekvenční prewraping** [\[5\]](#page-46-5). Za hodnotu mezního úhlového kmitočtu  $\omega_c$  se dosadí zkorigovaná hodnota  $\omega_{\rm p}$ , vypočítaná jako

$$
\omega_{\rm p} = \frac{2}{T_{\rm vz}} \cdot \tan(\frac{T_{\rm vz}\omega_{\rm c}}{2}).\tag{1.11}
$$

Přenosové charakteristiky pro případ použití a nepoužití prewrapingu jsou na obrázku [1.4.](#page-13-0) Rozdíl v tomto případě není příliš znatelný. Křivky se naopak téměř překrývají. Větší rozdíly však nastávají u digitálních filtrů vyšších řádů.

Aby bylo možné digitální filtr použít v algoritmu, je nutné znát jeho diferenční rovnici. K tomu slouží **zpětná Z transformace** [\[4\]](#page-46-4). Pro uvedený příklad je postup následující:

Nejdříve je potřeba vztah upravit.

$$
H(z) = \frac{Y(z)}{X(z)} = \frac{\omega_n + \omega_n \cdot z^{-1}}{\omega_n + 2 + (\omega_n - 2) \cdot z^{-1}}
$$

$$
(\omega_n + 2)Y(z) + (\omega_n - 2)Y(z)z^{-1} = \omega_n X(z) + \omega_n X(z)z^{-1}
$$

$$
Y(z) = \frac{\omega_n}{\omega_n + 2}X(z) + \frac{\omega_n}{\omega_n + 2}X(z)z^{-1} - \frac{\omega_n - 2}{\omega_n + 2}Y(z)z^{-1}
$$
(1.12)

Nyní je možné aplikovat zpětnou Z transformaci:

<span id="page-14-3"></span>
$$
y[n] = \frac{1}{\omega_{\rm n} + 2} (\omega_{\rm n} x[n] + \omega_{\rm n} x[n-1] - (\omega_{\rm n} - 2)y[n-1]). \tag{1.13}
$$

Tento vztah je již jednoduše implementovatelný v algoritmu. Často se vyjadřuje blokovým diagramem nebo datovými toky (obrázek [1.5\)](#page-14-1). Koeficienty přenosové rovnice  $a_0$ ,  $a_1$ ,  $b_0$  a  $b_1$  přímo vyplývají z rovnice [1.13.](#page-14-3) Aby nebylo zapotřebí násobit výstupní vzorek konstantou, jsou ostatní konstanty normalizovány ke konstantě výstupního vzorku, tedy  $b_0$ , která se proto bude rovnat vždy 1.

<span id="page-14-1"></span>Pomocí výše uvedených koeficientů lze napsat obecnou přenosovou funkci:

$$
H(z) = \frac{a_0 + a_1 \cdot z^{-1}}{b_0 + b_1 \cdot z^{-1}}.
$$
\n(1.14)

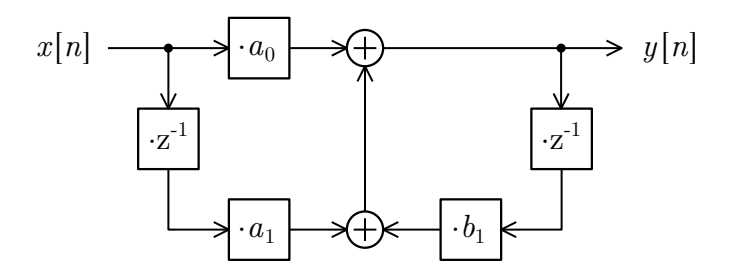

Obr. 1.5: Blokový diagram digitálního filtru prvního řádu

#### <span id="page-14-0"></span>**1.2.2 Digitální filtr druhého řádu**

Nejčastější řád filtru, který se používá je řád druhý. Dosahuje vyšších strmostí a mimo dolní a horní propusti nabízí také pásmovou propust nebo zádrž. Zároveň ale je poměrně lehké dosáhnout stability filtru a není náročný na výpočet. V případě potřeby složitější filtrace je pak možné filtry kaskádově skládat, jak je zobrazeno na obrázku [1.6.](#page-14-2)

<span id="page-14-2"></span>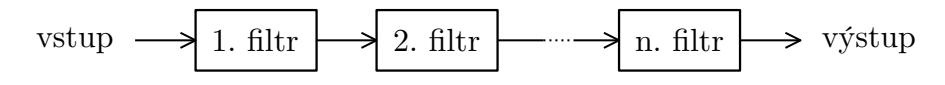

Obr. 1.6: Kaskádové řazení filtrů

Stejně jak u digitálního filtru prvního řádu, tak u digitálního filtru druhého řádu lze stanovit obecnou přenosovou funkci a také ho vyjádřit blokovým diagramem (obrázek [1.7\)](#page-15-0) nebo signálovými toky.

Obecná přenosová funkce digitálního filtru druhého řádu [\[2\]](#page-46-2):

<span id="page-15-0"></span>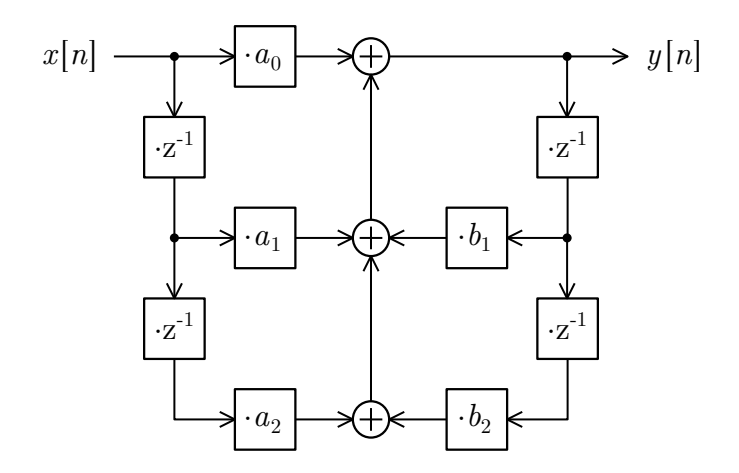

Obr. 1.7: Blokový diagram digitálního filtru druhého řádu

$$
H(z) = \frac{a_0 + a_1 \cdot z^{-1} + a_2 \cdot z^{-2}}{b_0 + b_1 \cdot z^{-1} + b_2 \cdot z^{-2}}.
$$
\n(1.15)

Mezi základní digitální filtry druhého řádu patří:

- Dolní propust
- Horní propust
- Pásmová propust
- Pásmová zádrž

Modulové a fázové přenosové charakteristiky těchto filtrů jsou na následujících obrázcích:

<span id="page-15-1"></span>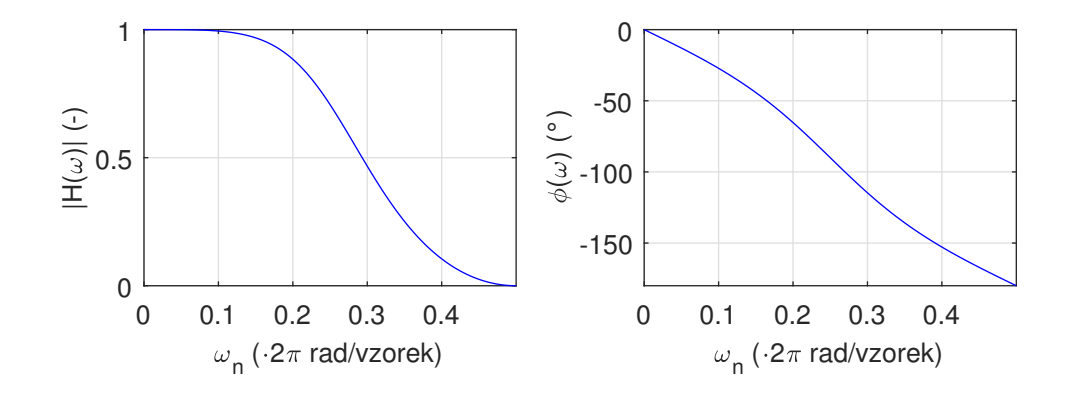

Obr. 1.8: Modulová a fázová kmitočtová charakteristika dolní propusti druhého řádu

<span id="page-16-0"></span>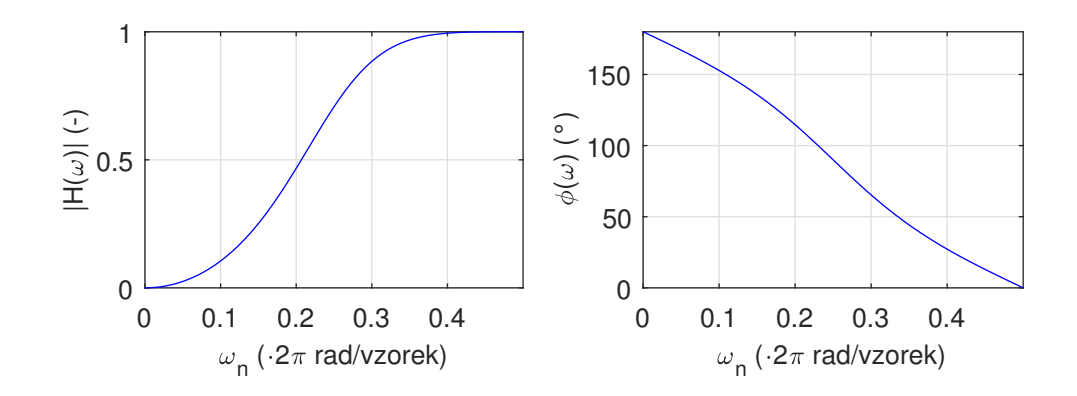

Obr. 1.9: Modulová a fázová kmitočtová charakteristika horní propusti druhého řádu

<span id="page-16-1"></span>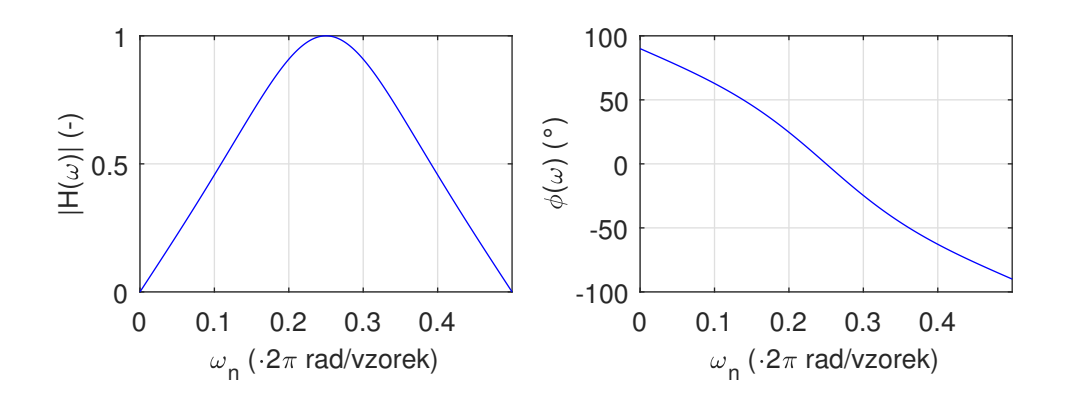

Obr. 1.10: Modulová a fázová kmitočtová charakteristika pásmové propusti druhého řádu

<span id="page-16-2"></span>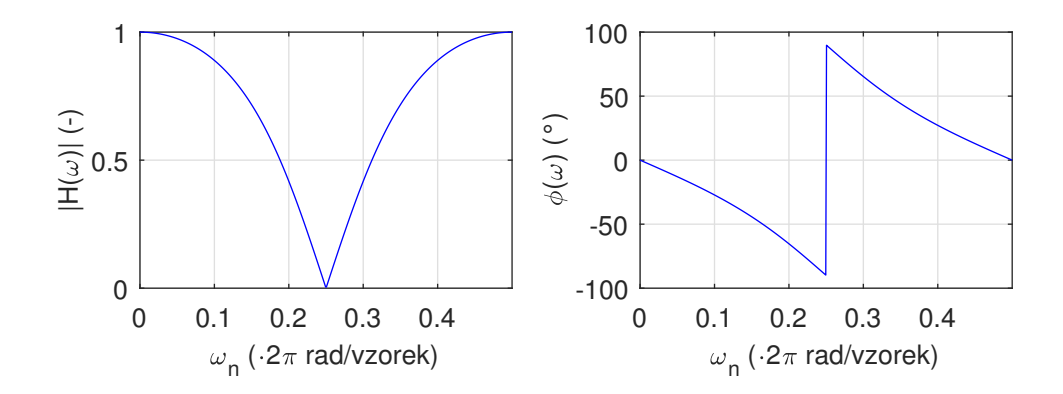

Obr. 1.11: Modulová a fázová kmitočtová charakteristika pásmové zádrže druhého řádu

Pro audio aplikace se ale používají filtry odvozené od základních. Tyto filtry jsou paralelním spojením jednotkového přenosu s jedním ze základních filtrů.

Mezi tyto filtry patří:

- Peak filtr
- Low shelf filtr
- High shelf filtr

## <span id="page-17-0"></span>**1.3 Používané digitální efekty pro úpravu zvuku**

V této kapitole jsou uvedeny některé často používané ekvalizační, časové a dynamické efekty, které jsou dále v této práci využívány. Jsou založené na principech uvedených v kapitole [1.2](#page-10-2) a uvedených zdrojích.

### <span id="page-17-1"></span>**1.3.1 Peak filtr**

Peak filtr vznikne paralelním spojením jednotkového přenosu s pásmovou propustí druhého řádu. [\[2\]](#page-46-2)

Koeficienty přenosové funkce jsou dány jako

$$
a_0 = (\omega_c T_{vz})^2 + 2 \cdot \frac{A}{Q} \cdot \omega_c T_{vz} + 4,
$$
  
\n
$$
a_1 = 2 \cdot (\omega_c T_{vz})^2 - 8,
$$
  
\n
$$
a_2 = (\omega_c T_{vz})^2 - 2 \cdot \frac{A}{Q} \cdot \omega_c T_{vz} + 4,
$$
  
\n
$$
b_0 = (\omega_c T_{vz})^2 + 2 \cdot \frac{1}{Q} \cdot \omega_c T_{vz} + 4,
$$
  
\n
$$
b_1 = 2 \cdot (\omega_c T_{vz})^2 - 8,
$$
  
\n
$$
b_2 = (\omega_c T_{vz})^2 - 2 \cdot \frac{1}{Q} \cdot \omega_c T_{vz} + 4.
$$
\n(1.16)

 $A$ zde značí lineární zesílení na střední frekvenci $\omega_{\rm c}$ a $Q$ je jakost filtru, dána vztahem

$$
Q = \frac{\omega_c}{\omega_{\rm BW}},\tag{1.17}
$$

kde  $\omega_c$  je střední frekvence filtru a  $\omega_{BW}$  je šířka pásma, dána pro pokles o 3dB.

Pokud se jedná o útlumový filtr, tedy  $A < 1$ , přenosové charakteristiky pro A a  $1/A$  nebudou symetrické podle osy  $|H| = 1$ . Pro dosažení symetrie je nutné zaměnit nuly a póly přenosové funkce, tedy  $a_i = b_i$  a naopak  $b_i = a_i$ . Jinými slovy dojde k převrácení přenosové funkce  $(H(z)^{-1})$ . V takovém případě je potřeba i přepočítat zesílení A na jeho převrácenou hodnotu  $1/A$ .

Přenosová charakteristika peak filtru je na obrázku [1.12.](#page-18-1)

<span id="page-18-1"></span>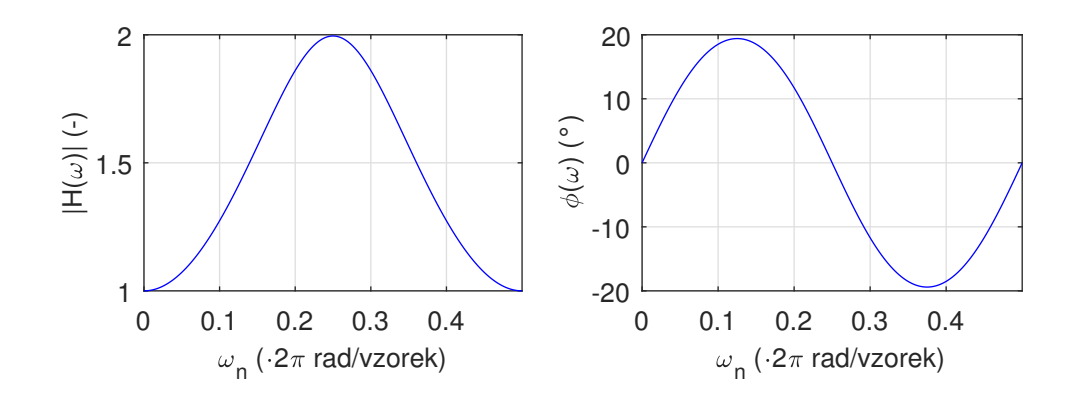

Obr. 1.12: Modulová a fázová kmitočtová charakteristika peak filtru

### <span id="page-18-0"></span>**1.3.2 Low shelf filtr**

Low shelf filtr vznikne paralelním spojením jednotkového přenosu s dolní propustí druhého řádu. Vzniklý filtr ale vykazuje velké kladné i záporné převýšení přenosové charakteristiky. Proto se upraví pozice nul tak, aby v rovině s byly póly a k nim náležící nuly zarovnané na přímce vycházející ze středu roviny. [\[2\]](#page-46-2)

Koeficienty přenosové funkce jsou potom dány jako

$$
a_0 = A \cdot (\omega_c T_{vz})^2 + 2 \cdot \sqrt{A} \cdot \frac{1}{Q} \cdot \omega_c T_{vz} + 4,
$$
  
\n
$$
a_1 = 2A \cdot (\omega_c T_{vz})^2 - 8,
$$
  
\n
$$
a_2 = A \cdot (\omega_c T_{vz})^2 - 2 \cdot \sqrt{A} \cdot \frac{1}{Q} \cdot \omega_c T_{vz} + 4,
$$
  
\n
$$
b_0 = \cdot (\omega_c T_{vz})^2 + 2 \cdot \frac{1}{Q} \cdot \omega_c T_{vz} + 4,
$$
  
\n
$$
b_1 = 2 \cdot (\omega_c T_{vz})^2 - 8,
$$
  
\n
$$
b_2 = \cdot (\omega_c T_{vz})^2 - 2 \cdot \frac{1}{Q} \cdot \omega_c T_{vz} + 4.
$$
\n(1.18)

I v tomto případě je nutné zaměnit nuly a póly v případě, kdy je  $A < 1$ . A poté také přepočítat zesílení A na jeho převrácenou hodnotu  $1/A$ .

Přenosová charakteristika low shelf filtru je na obrázku [1.13:](#page-19-1)

<span id="page-19-1"></span>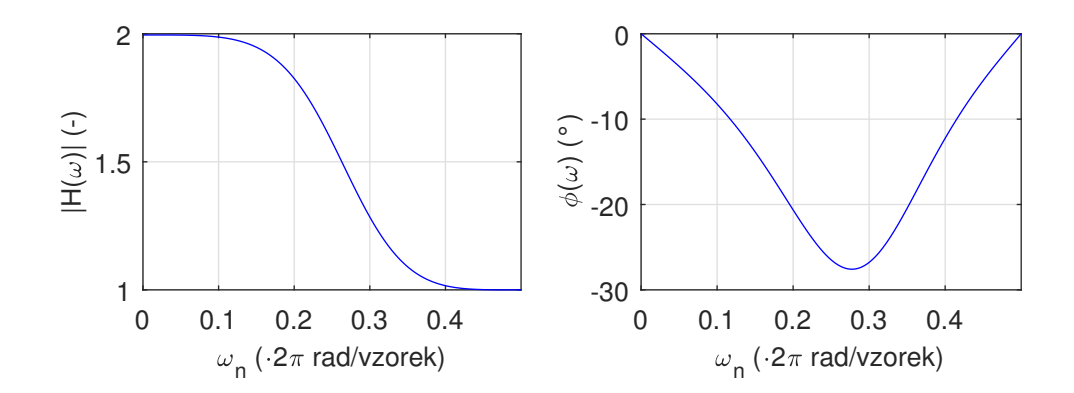

Obr. 1.13: Modulová a fázová kmitočtová charakteristika low shelf filtru

### <span id="page-19-0"></span>**1.3.3 High shelf filtr**

High shelf filtr vznikne paralelním spojením jednotkového přenosu s horní propustí druhého řádu. Postup pro snížení kladného a záporného převýšení a symetrii přenosové charakteristiky podle osy  $|H| = 1$  je obdobný jako u Low shelf filtru. [\[2\]](#page-46-2)

Koeficienty přenosové funkce jsou dány jako

$$
a_0 = (\omega_c T_{vz})^2 + 2 \cdot \sqrt{A} \cdot \frac{1}{Q} \cdot \omega_c T_{vz} + 4 \cdot A,
$$
  
\n
$$
a_1 = 2A \cdot (\omega_c T_{vz})^2 - 8,
$$
  
\n
$$
a_2 = (\omega_c T_{vz})^2 - 2 \cdot \sqrt{A} \cdot \frac{1}{Q} \cdot \omega_c T_{vz} + 4 \cdot A,
$$
  
\n
$$
b_0 = \cdot (\omega_c T_{vz})^2 + 2 \cdot \frac{1}{Q} \cdot \omega_c T_{vz} + 4,
$$
  
\n
$$
b_1 = 2 \cdot (\omega_c T_{vz})^2 - 8,
$$
  
\n
$$
b_2 = \cdot (\omega_c T_{vz})^2 - 2 \cdot \frac{1}{Q} \cdot \omega_c T_{vz} + 4.
$$
\n(1.19)

A přenosová charakteristika tohoto filtru je na obrázku [1.14.](#page-20-1)

<span id="page-20-1"></span>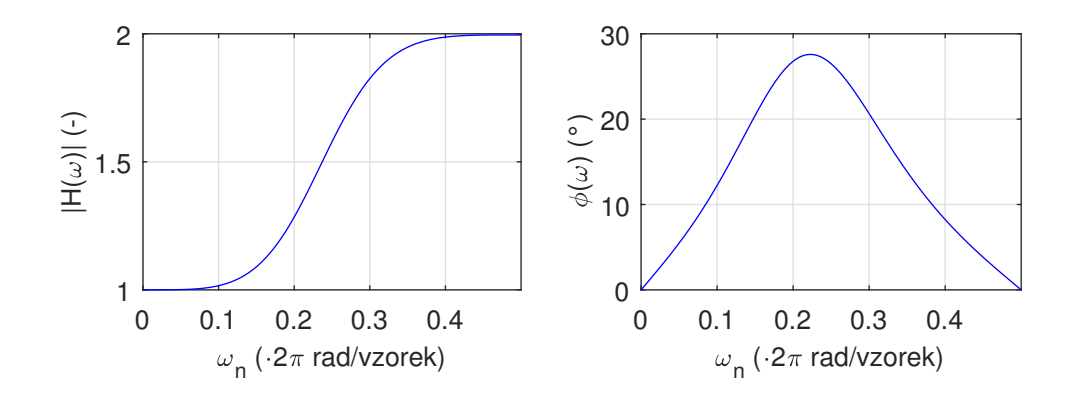

Obr. 1.14: Modulová a fázová kmitočtová charakteristika high shelf filtru

#### <span id="page-20-0"></span>**1.3.4 Delay efekt**

Efekt delay je jeden ze základních efektů se zpožďovací linkou. Efekt vytváří pocit umístění zvuku do místnosti, ve které lze slyšet přímé a odražené vlny. Zvuk tak zní vzdálenější, často přirozenější, protože k těmto jevům dochází i při běžném poslechu. Obecné blokové schéma tohoto efektu je na obrázku [1.15.](#page-21-1) Jeho funkce je řízena parametry  $\tau$ , d, w a fb. [\[6\]](#page-46-6)

Parametrem  $\tau$  lze řídit dobu zpožďovací linky. Odražené vlny tak dorazí později a zvuk tak připadá vzdálenější, potažmo ve větším prostoru.

Parametr (*dry*) řídí zesílení přímé větvě, tedy přímé vlny. Při nastavení tohoto parametru na hodnotu 0 dojde k odstranění přímých vln a lze tak slyšet pouze vlny odražené.

Parametr w (wet) řídí zesílení efektové větve. Nastavením tohoto parametru na hodnotu 0 dojde k odstranění veškerých odražených vln a zvuk je tak na výstupu nezměněn. Toto nastavení tedy nedává příliš smysl.

Posledním parametrem je *fb* (*feedback*). Tento parametr řídí zesílení zpětnovazební větve a při jeho nastavení na hodnotu 0 dojde na výstupu k sečtení přímé a pouze jedné odražené vlny. Tento efekt je také známý jako slapback.

Vhodnou kombinací nastavení těchto parametrů lze také dosáhnout určitého chování. Pokud je například nastaveno  $d = 0$  a  $fb = 0$ , na výstupu je pouze jednoduchý signál zpožděný o dobu  $\tau$ . Na poslech je tak tento zvuk stejný jako nezpožděný, ale pokud takto např. zpracován signál z mikrofonu, použitého při nahrávání více mikrofony, lze tak eliminovat jeho zpoždění a zamezit tím vzniku efektu hřebenového filtru. Potřebnou dobu zpoždění lze vypočítat jednoduše podle rovnice

$$
\tau = \frac{l}{c},\tag{1.20}
$$

<span id="page-21-1"></span>kde  $l$  je vzdálenost, kterou je potřeba kompenzovat a  $c$  je rychlost šíření zvuku v daném prostředí [\[7\]](#page-46-7).

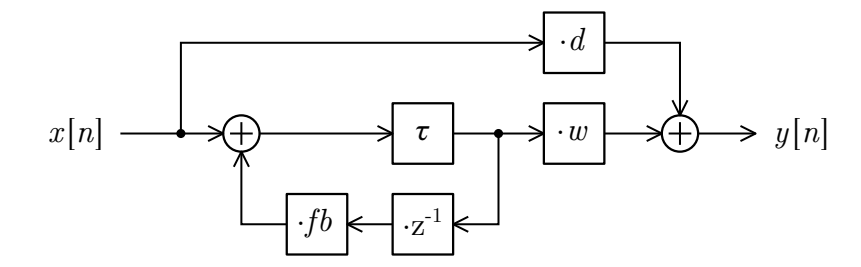

Obr. 1.15: Blokové schéma efektu delay

### <span id="page-21-0"></span>**1.3.5 Šumová brána**

Šumová brána se využívá v případech, kdy je potřeba odstranit nechtěné zvuky, slabší než užitečný signál, jako je šum, brum nebo pronikání jiného nástroje do nahrávky. Funguje na principu porovnávání hladiny vstupního signálu  $L_1$  s hodnotou *threshold* (*THR*). Pokud je hodnota  $L_1$  nižší než *THR*, dojde k utlumení signálu o −∞ dB v logaritmickém měřítku, tedy zesílení 0 v měřítku lineárním. Pokud je naopak hodnota  $L_1$  vyšší než *THR*, signál je na výstupu beze změny. Tedy útlum 0 dB logaritmicky a zesílení 1 lineárně. Převodní charakteristika a závislost zesílení na úrovni vstupního signálu je na obrázku [1.16.](#page-21-2)

<span id="page-21-2"></span>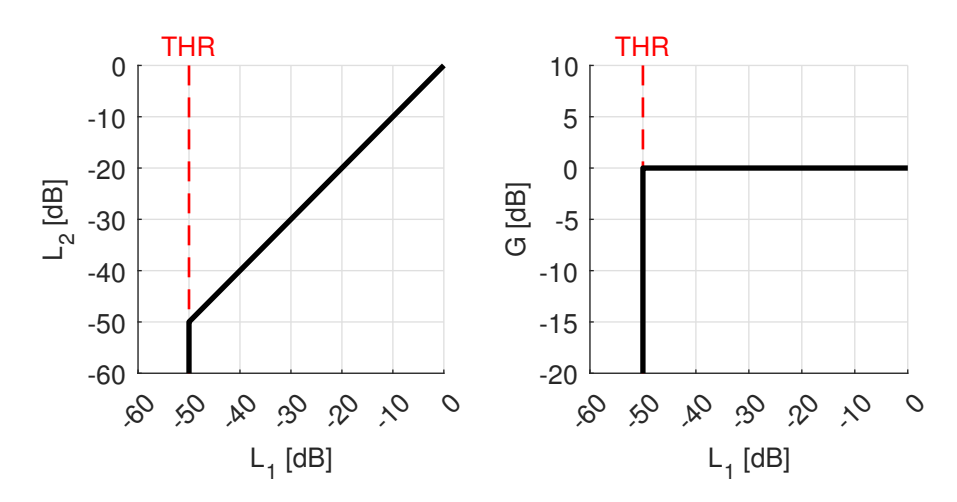

Obr. 1.16: Převodní charakteristika (vlevo) a závislost zesílení na úrovni vstupního signálu (vpravo) šumové brány pro *THR* = -50 dB

Při práci se vstupními hodnotami se nabízí dvě možnosti, a sice vlogaritmickém měřítku, s decibely, nebo v lineárním měřítku, přímo se vstupními vzorky. Při práci v logaritmickém měřítku se mění mocniny na násobení a násobení na sčítání, což je při práci s DSP mnohdy vítané. Navíc se hodnoty dynamických efektů často zadávají v decibelech. Zároveň ale přibývá převod ze vstupních vzorků na úroveň a poté nazpět z úrovně na výstupní vzorky. Vždy tedy záleží na konkrétním případě použití, zdali se přechod do logaritmické oblasti "vyplatí".

V případě šumové brány dochází pouze k porovnávání vstupního signálu s hodnotou *threshold* a následnému velice jednoduchému výpočtu zesílení. Je tedy výhodnější převést hodnotu zesílení v decibelech do lineární oblasti a porovnávat ji se vstupním signálem podle vztahu

$$
A[n] = \begin{cases} 0; & x[n] < \\ 1; & x[n] \geq \text{THR}_{\text{lin}} \end{cases}, \tag{1.21}
$$

kde A je lineární zesílení efektu a *THR*<sub>lin</sub> je hodnota *threshold* převedena do lineární oblasti. Je také důležité zmínit, že v tomto případě je rozhodující aktuální hodnota vstupního signálu, nikoliv jeho efektivní hodnota. Celé blokové schéma šumové brány je uvedeno na obrázku [1.17](#page-22-0)

<span id="page-22-0"></span>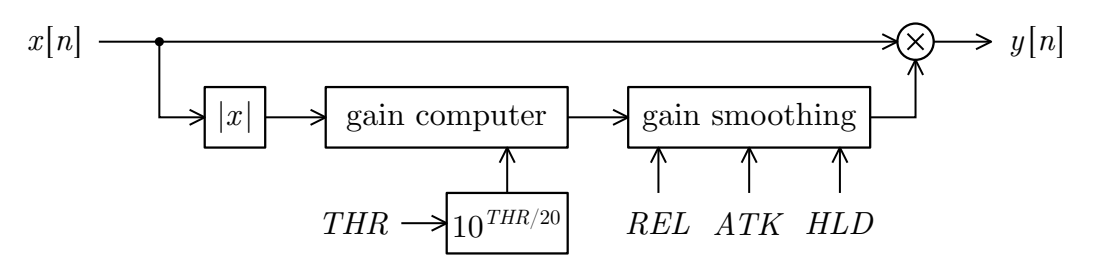

Obr. 1.17: Blokové schéma šumové brány

Pokud by byla šumová brána řízena pouze takto dvoustavově, docházelo by při překročení hodnoty *threshold* ke skokovým změnám zesílení. To by zapříčinilo výrazné a rušící zkreslení audio signálu. Z tohoto důvodu ze zavádějí doplňující časové parametry zvané *attack* (*ATK*), *hold* (*HLD*) a *release* (*REL*). Parametr *attack* udává dobu, během které dochází k plynulé změně zesílení z hodnoty 1 na hodnotu 0 (zavření šumové brány) při překročení hodnoty *threshold* směrem dolů. Parametr *release* je opačný k parametru *attack*. Tedy udává dobu, za kterou dojde ke změně hodnoty 0 na hodnotu 1 (otevření šumové brány) při překročení hodnoty *threshold* směrem nahoru. Poslední parametr *hold* je přidáván před fázi *attack* a šumová brána zde nemění svůj předchozí stav. Zamezí se tak nechtěnému zavření během krátkých poklesů vstupního signálu, po kterých by následovala zpravidla delší doba *release*. [\[8\]](#page-46-8)

V případě lineárního průběhu těchto změn zesílení, by ale stále docházelo ke zkreslení při změně směrnice zesílení v časové oblasti. Z tohoto důvodu se zavádí vyhlazování zesílení pomocí digitální dolní propusti 1. řádu. Této dolní propusti

je možné dosáhnout například pomocí bilineární transformace, popsané v kapitole [1.2.1.](#page-11-0) Často se ale používá jednodušší metoda impulsní invariance, která pro toto použití svými vlastnostmi dostačuje a je jednodušší pro implementaci. [\[9\]](#page-46-9)[\[10\]](#page-46-10)

Po zavedení těchto změn se výpočet zesílení změní na

$$
A_{\rm s}[n] = \begin{cases} \alpha_{\rm a}A_{\rm s}[n-1] + (1 - \alpha_{\rm a})A[n]; & (t_{\rm trig} > HLD) \land (A[n] < A_{\rm s}[n-1])\\ A_{\rm s}[n-1]; & t_{\rm trig} \leq HLD\\ \alpha_{\rm r}A_{\rm s}[n-1] + (1 - \alpha_{\rm r})A[n]; & A[n] \geq A_{\rm s}[n-1] \end{cases} \tag{1.22}
$$

kde  $A_{\rm s}$  je lineární zesílení po vyhlazení,  $\alpha_{\rm a}$  je časový koeficient pro  $\emph{attack}, \; \alpha_{\rm r}$  je časový koeficient pro *release* a  $t_{\text{trig}}$  čas překročení vstupního signálu úroveň *threshold* směrem dolů (tyto parametry jsou v algoritmu pomocí vzorkovací frekvence přepočítány na počet vzorků).

Časové koeficienty lze vypočítat jako

<span id="page-23-0"></span>
$$
\alpha_{\rm a} = e^{-\frac{k}{f_{\rm vz}ATK}} \quad \text{a} \tag{1.23}
$$

<span id="page-23-1"></span>
$$
\alpha_{\rm r} = e^{-\frac{k}{f_{\rm vz}} \overline{REL}},\tag{1.24}
$$

kde  $f_{vz}$  je vzorkovací frekvence,  $ATK$  a  $REL$  jsou doby jednotlivých časových parametrů a koeficientem  $k$  je možné určit jaké hodnoty vyhlazené zesílení dosáhne po dané době. Například při  $k = 1$  dosáhne výstupní hodnota 63,2 % konečné hodnoty, zatímco pro úplné ustálení se volí hodnota  $k = 5$ .

Přehled výše uvedených principů a doplnění blokového schématu formou časových průběhů jednotlivých veličin je na obrázku [1.18.](#page-24-0)

<span id="page-24-0"></span>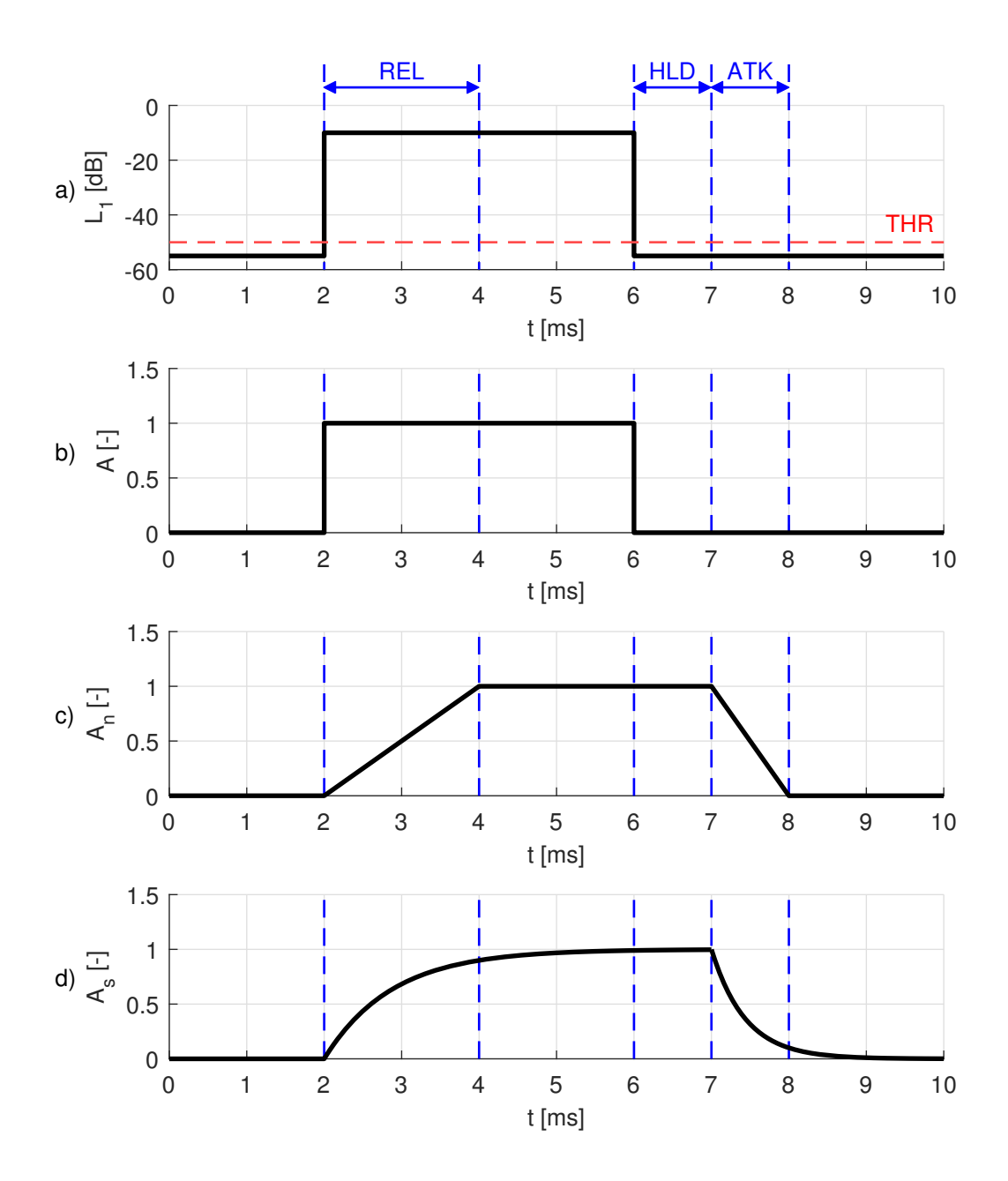

Obr. 1.18: Časové charakteristiky šumové brány: a) průběh hladiny vstupního signálu; b)průběh zesílení bez časových parametrů; c) průběh zesílení s časovými parametry; d) průběh zesílení při použití DP

#### <span id="page-25-0"></span>**1.3.6 Dynamický kompresor**

Dynamický kompresor se používá, pokud je potřeba snížit úroveň hlasitých částí zvukového signálu a tiché nechat beze změny. Tím se sníží dynamika signálu. Je hojně využívaný při nahrávkách například bicích nástrojů nebo zpěvu. Principem funkce je velmi podobný, jen opačný, šumové bráně, tedy na základě vstupního signálu je vypočítána v boční větvi hodnota zesílení, kterou je pak signál v přímé větvi násoben. Pokud vstupní je vstupní signál nižší než hodnota *threshold* (*THR*), signál prochází nezměněn a zesílení je 0 dB logaritmicky, respektive 1 lineárně. Naopak pokud je signál vyšší než hodnota *threshold*, dojde k úpravě zesílení tak, aby byl signál zeslaben. Hodnoty zesílení budou tedy záporné v logaritmickém měřítku, v lineárním bude hodnota menší než 1. Míru potlačení signálu udává parametr *ratio* (*RAT*) udávaný v poměru *vstup* : *výstup*, například 2:1 značí, že nárůst o 2 dB na vstupu se projeví jako nárůst pouze o 1 dB na výstupu. Aby na hodnotě *threshold* nedocházelo ke zkreslení vlivem skokové změny směrnice zesílení, zavádí se další parametr *kneewidth* (*KNW*, který udává šířku pásma kolem hodnoty *threshold*, kde je přechod hladký. Přenosová charakteristika a závislost zesílení na vstupním signálu je na obrázku [1.19.](#page-25-1)[\[8\]](#page-46-8)[\[10\]](#page-46-10)

<span id="page-25-1"></span>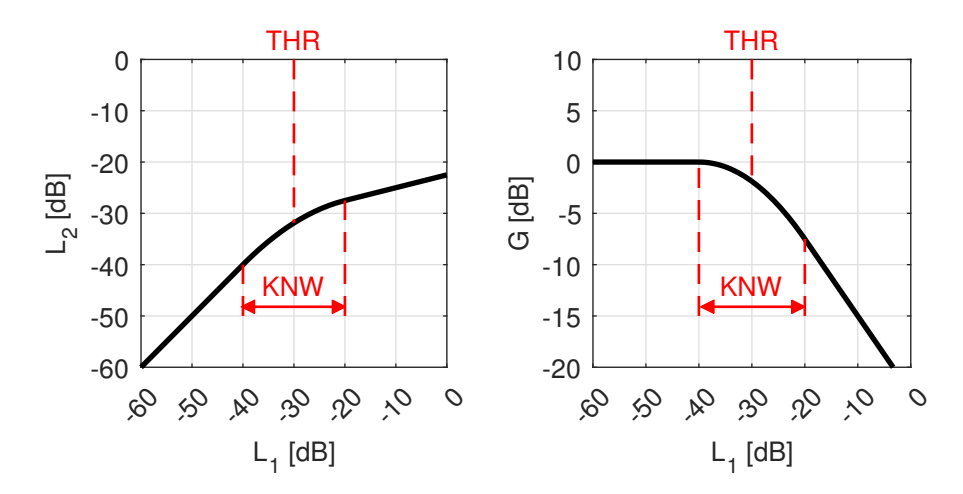

Obr. 1.19: Převodní charakteristika (vlevo) a závislost zesílení na úrovni vstupního signálu (vpravo) dynamického kompresoru pro *THR* = -30 dB, *KNW* = 20 dB a  $RAT = 4:1$ 

Protože je zde kalkulace zesílení řádově složitější, je zde výhodnější převést vstupní signál do logaritmického měřítka a výpočet provést v této oblasti. Nakonec je hodnota zesílení převedena zpět do oblasti lineární. Výpočet zesílení je následně dán rovnicemi

$$
G[n] = \begin{cases} 0; & x_{\text{db}}[n] < (THR - \frac{KNW}{2}) \\ & \frac{\left(\frac{1}{RAT} - 1\right)(x_{\text{db}}[n] - THR + \frac{KNW}{2})^2}{2 \cdot KNW}; \\ & (THR - \frac{KNW}{2}) \le x_{\text{db}}[n] \le (THR + \frac{KNW}{2}) \\ & \frac{THR + \frac{x_{\text{db}}[n] - THR}{RAT};}{RAT}; \\ & x_{\text{db}}[n] > (THR + \frac{KNW}{2}) \end{cases} \tag{1.25}
$$

kde  $G[n]$  je logaritmické zesílení v dB,  $x_{db}[n]$  je úroveň vstupního signálu v dB a *THR*, *RAT* a *KNW* jsou dynamické parametry (viz výše) taktéž v dB. V tomto případě je i zde porovnávána okamžitá hodnota vstupního napětí a nikoliv efektivní hodnota této veličiny, jak je v některých případech implementováno. [\[11\]](#page-47-0)

Kvůli útlumu při vysokých hodnotách vstupního signálu, se zavádí další parametr *make-up gain* (*MAK*, jehož hodnota je jednoduše přičtena k vypočítanému zesílení. Charakteristiky na obrázku [1.19](#page-25-1) jsou tak posunuty podél osy *y*. Celkové blokové schéma dynamického kompresoru je znázorněno na obrázku [1.20.](#page-26-0)

<span id="page-26-0"></span>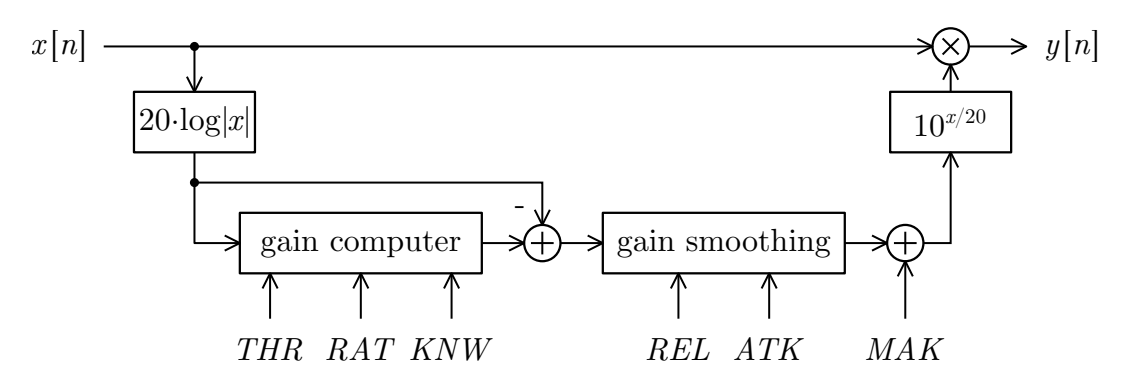

Obr. 1.20: Blokové schéma dynamického kompresoru

Jak je z obrázku [1.20](#page-26-0) zřejmé, i zde se zavádí plynulá změna zesílení pomocí parametrů *attack* (*ATK*) a *release* (*REL*), díky kterým je sníženo zkreslení signálu při průchodu tímto efektem. Parametr *attack* zde udává dobu, za kterou dojde ke snížení hodnoty zesílení na cílovou hodnotu při překročení vstupního signálu hodnotu *threshold* směřem nahoru. Parametr *release* pak naopak udává dobu, za kterou dojde ke zvýšení hodnoty zesílení na 0 dB při překročení vstupního signálu hodnotu

*threshold* směřem dolů. Dále je stejně jako u šumové brány zavedeno vyhlazování hodnoty zesílení pomocí DP 1. řádu. Tato operace je dána obdobně jako u šumové brány:

$$
G_{\rm s}[n] = \begin{cases} \alpha_{\rm a} G_{\rm s}[n-1] + (1 - \alpha_{\rm a}) G[n]; & (G[n] < G_{\rm s}[n-1])\\ \alpha_{\rm r} G_{\rm s}[n-1] + (1 - \alpha_{\rm r}) G[n]; & G[n] \ge G_{\rm s}[n-1] \end{cases} \quad (1.26)
$$

kde  $G_{\rm s}$  je vyhlazená hodnota logaritmického zesílení v dB a  $\alpha_{\rm a}$  a  $\alpha_{\rm r}$  jsou časové koeficienty pro *attack* a *release*. Pro tyto koeficienty platí stejné rovnice a pravidla jako pro časové koeficienty šumové brány dané rovnicí [1.23](#page-23-0) a [1.24.](#page-23-1)

Obdobně jako u šumové brány jsou i zde shrnuty průběhy zesílení, které doplňují blokové schéma a popsané principy (obrázek [1.21\)](#page-28-0).

<span id="page-28-0"></span>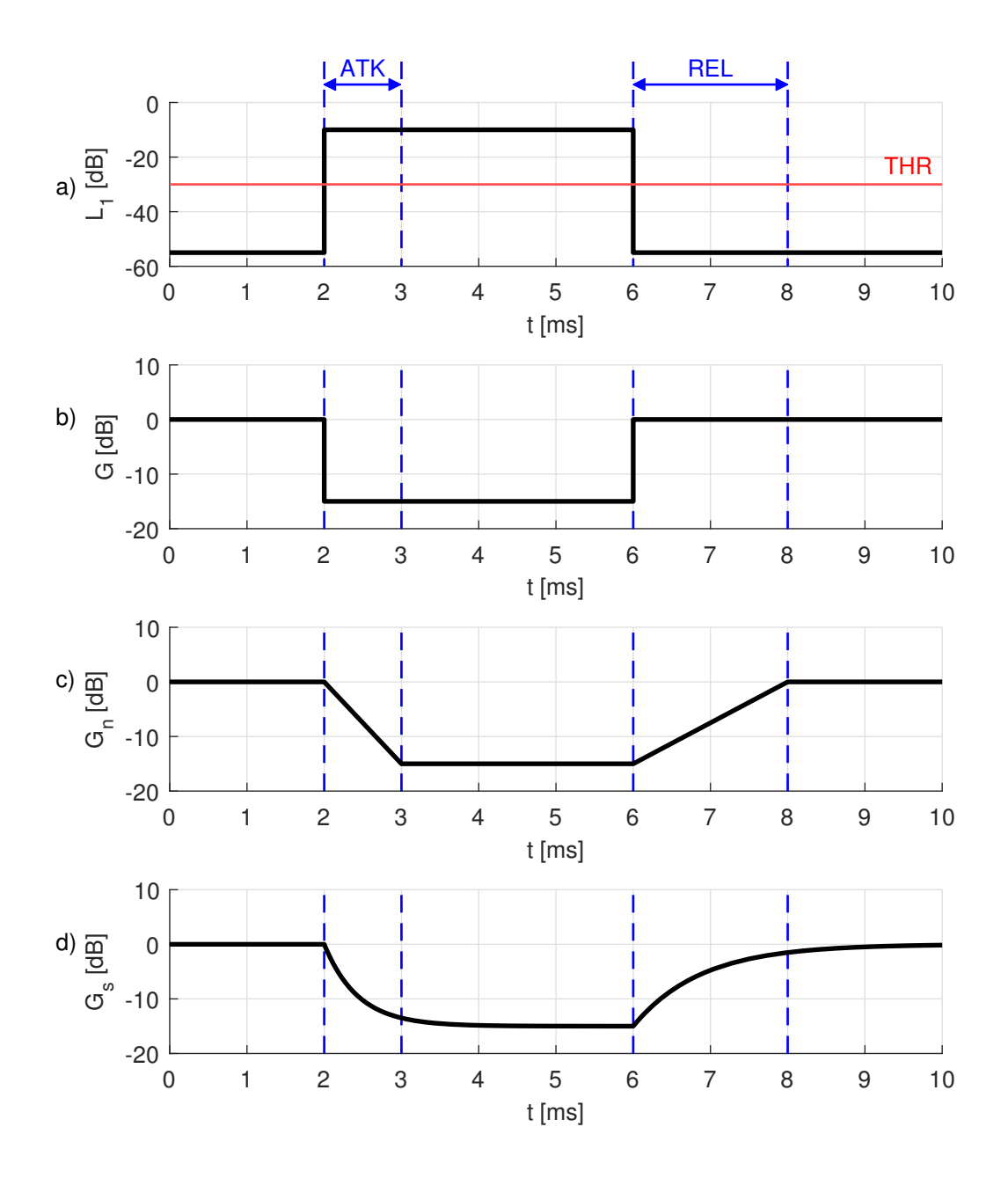

Obr. 1.21: Časové charakteristiky dynamického kompresoru: a) průběh hladiny vstupního signálu; b)průběh zesílení bez časových parametrů; c) průběh zesílení s časovými parametry; d) průběh zesílení při použití DP

## <span id="page-29-0"></span>**2 Výsledky práce**

Výsledkem této práce je zařízení realizované v přístrojové krabičce, které obasuhe analogové symetrické vstupy a výstupy a také prvky uživatelského rozhraní jako displej, enkodéry a tlačítka. Zprvu je rozebrána část hardwarová, exteriér zařízení, jeho ovládací prvky a vnitřní zapojení. Poté je to část softwarová, kam patří základní princip zařízení, ovládání a jednotlivé naprogramované efekty. Zařízení je koncipováno tak, aby se na něm daly realizovat různé zvukové efekty či jiné zpracování zvuku. Proto disponuje velkým počtem ovládacích prvků a je osazené součástmi, které nejsou v této práci využité, ale jsou ponechány pro budoucí využití.

## <span id="page-29-1"></span>**2.1 Hardware**

V této kapitole je rozebrána hardwarová část práce. Vzhled celého zařízení je k vidění na obrázku [2.1.](#page-29-3) Elektronika je umístěná v hliníkové krabičce černé barvy. Ovládací prvky a displej jsou umístěny na horní straně. Analogové vstupy a výstupy spolu s napájením je pak na straně zadní. Ostatní strany jsou ponechány prázdné.

<span id="page-29-3"></span>Pro realizaci byly použity takové součástky, aby bylo dosaženo co nejlepších parametrů. Zejména rezistory vyrobené tenkovrstvou technologií s vysokou přesností zajišťují nízký šum a vysokou hodnotu potlačení souhlasného napětí.

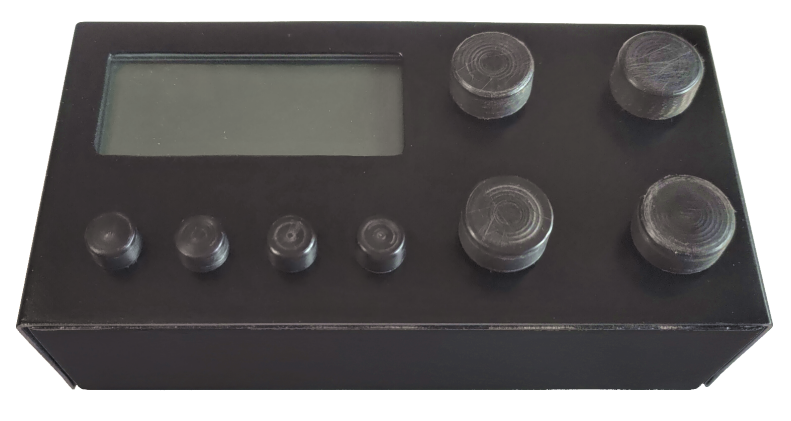

Obr. 2.1: Vzhled zařízení EfX module

### <span id="page-29-2"></span>**2.1.1 Ovládací prvky s displejem**

Zařízení má na horní straně umístěné veškeré ovládací prvky. Jejich rozpoložení je na obrázku [2.2.](#page-30-1) Jedná se o displej typu RX2004A s řadičem SSD1803A, 4 enkodéry (**E1** - **E4**) se zabudovanými tlačítky a 4 normální tlačítka (**T1** - **T4**).

Software v rámci této práce z toho využívá:

- E1 hlavní enkodér (MAIN ENC)
- E2 sekundární enkodér (SEC ENC)
- T1 tlačítko reset (CLR BTN)
- T2 tlačítko vymazání efektu (DEL BTN)
- T3 tlačítko návratu (RET BTN)
- <span id="page-30-1"></span>• T4 – tlačítko přidání efektu (ADD BTN)

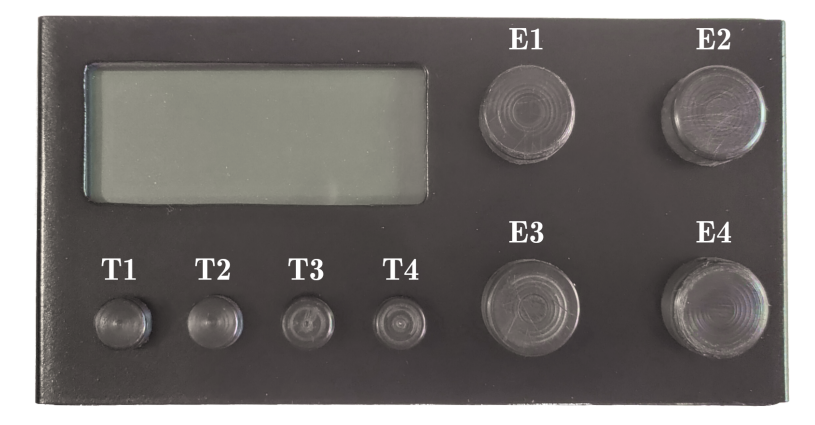

Obr. 2.2: Rozmístění ovládacích prvků na horní straně

#### **Náhrada displeje**

Z důvodu poruchy displeje, která se stala v pozdní fázi výroby a také z důvodu ukončení výroby použitého typu displeje, bylo nutné vytvořit provizorní možnost zpětné vazby k uživateli. K tomu byla vyvinuta jednoduchá python aplikace běžící na počítači připojeném k zařízení pomocí USB. Pomocí sériové linky zařízení posílá stejné informace, které posílá displeji. Aplikace displeje informaci dekóduje a zobrazí v okně ve stejném formátu jako na displeji.

### <span id="page-30-0"></span>**2.1.2 Vstupy a výstupy s napájením**

Na zadní straně se nalézají veškeré vstupy a výstupy pro připojení kabelů. Jejich rozmístění je na obrázku [2.3.](#page-31-2) Jsou zde 2 analogové vstupy a 2 analogové výstupy pro zpracovávané kanály. Veškeré vstupy i výstupy pracují se symetrickým signálem s možností bezpečného připojení kabelu s nesymetrickým uspořádáním (zkratování signálového vstupu/výstupu se zemí). Dále je zde DC napájecí konektor umožňující připojení externího zdroje (jiný než USB) se stejnosměrným napětím 9 nebo 12 V s pozitivním středem. Rozměr konektoru je 5,5x2,1 mm. Zařízení obsahuje také USB C konektor, který z důvodu poruchy displeje (viz výše) a zjednodušení napájecího obvodu zůstal nevyužit.

<span id="page-31-2"></span>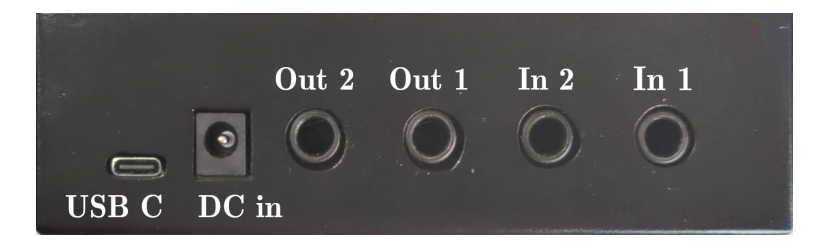

Obr. 2.3: Rozmístění konektorů na zadná straně

### <span id="page-31-0"></span>**2.1.3 Vnitřní uspořádání**

Elektronika zařízení je rozdělená do dvou DPS, aby bylo možné dosáhnout potřebného rozmístění jednotlivých komponent, především co se týče horní a zadní strany. Horní DPS obsahuje periferie a spodní pak zbytek elektroniky, kam patří hlavní modul Daisy Seed, vstupní a výstupní obvody a obvody napájení. Mezi jednotlivými DPS je spojovací konektor, který obsahuje cesty napájení, paralelní sběrnici tlačítek a enkodérů a sériovou sběrnici I2C pro displej. Pevné fyzické spojení obou desek zajišťují distanční sloupky rozmístěné v rozích (viz obrázek [2.4\)](#page-31-3).

<span id="page-31-3"></span>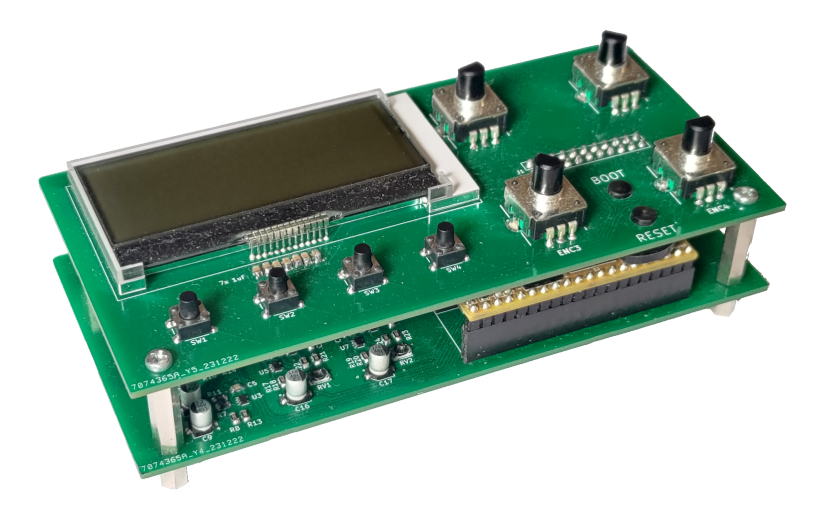

Obr. 2.4: Uspořádání DPS

### <span id="page-31-1"></span>**2.1.4 Deska periferií**

Tato deska obsahuje veškeré periferie. Zleva je to displej, tlačítka a otočné enkodéry s integrovanými tlačítky (viz obrázek [2.5\)](#page-32-1). Deska také obsahuje enkodéry ENC3 a ENC4 dva otvory pro vložení plastových hmatníků, které doléhají na tlačítka modulu Daisy Seed, umístěného na spodní desce. Tlačítka jsou nezbytná pro programování modulu přes USB [\[12\]](#page-47-1).

<span id="page-32-1"></span>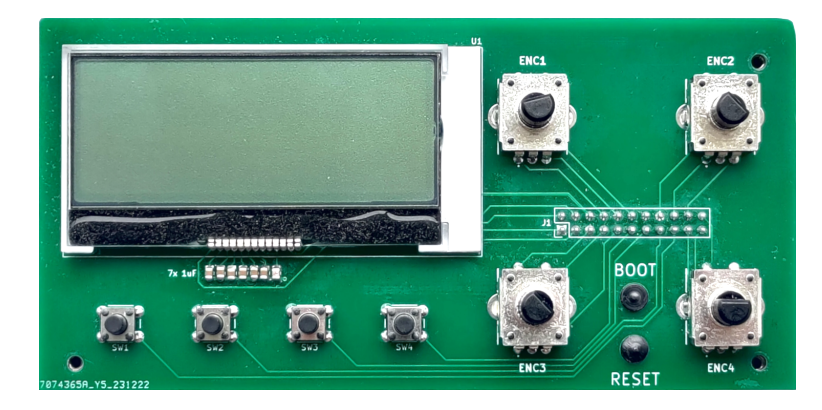

Obr. 2.5: Deska periferií

### <span id="page-32-0"></span>**2.1.5 Hlavní DPS**

Na této desce se nachází hlavní výpočetní jednotka v podobě modulu Daisy Seed, analogové vstupy a výstupy a obvod napájení. U posledního zmíněného obvodu došlo k úpravě oproti schématu. Namísto obvodu pro řízení vstupního napětí, jehož implementace a správné nastavení se ukázaly být poměrně složité, byly pro jednoduchost návrhu použity pouze Schottkyho diody, které samotné také poskytují dostatečnou ochranu. Hlavní deska je na obrázku [2.6.](#page-32-2)

<span id="page-32-2"></span>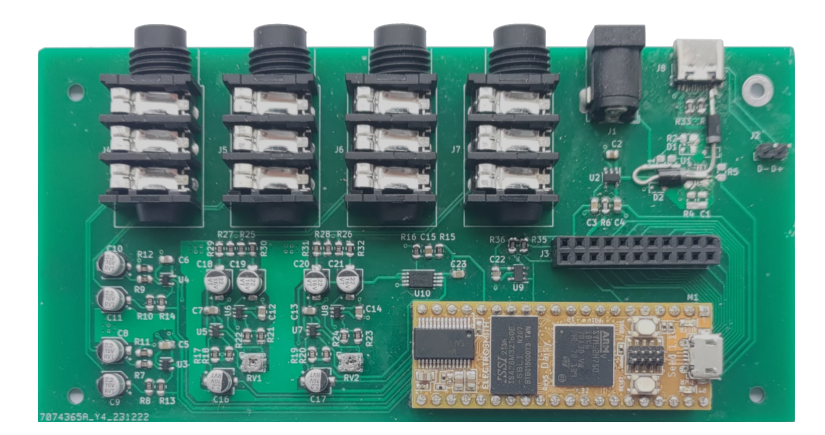

Obr. 2.6: Hlavní deska

#### **Modul Daisy Seed**

Modul Daisy Seed je produkt americké firmy Electro-Smith. Je zaměřený přímo na audio aplikaci v oblasti audio efektů. Obsahuje mikrokontrolér a kodek, které doplňuje RAM paměť pro případ, kdy je zapotřebí buffer pro audio vzorky nebo více operační paměti pro výpočty. Celý modul je na kompaktní DPS s 40 kontakty, obsahuje také micro USB a Mini JTAG rozhraní pro programování. Díky virtuálnímu COM portu při připojení přes USB, je navíc možná určitá míra odlaďovaní i bez použití programátoru.

Mikrokontrolérem je zde STM32 z nejvýkonější řady H7. Podporuje taktovací frekvenci až 480 Mhz a obsahuje 128 kB Flash a 1 MB RAM paměti. Kodek má označení WM8731. Jedná se o kodek s nesymetrickými vstupy, schopný maximálního vzorkovacího kmitočtu 96 kHz při bitové hloubce 24 b.[\[13\]](#page-47-2)

<span id="page-33-0"></span>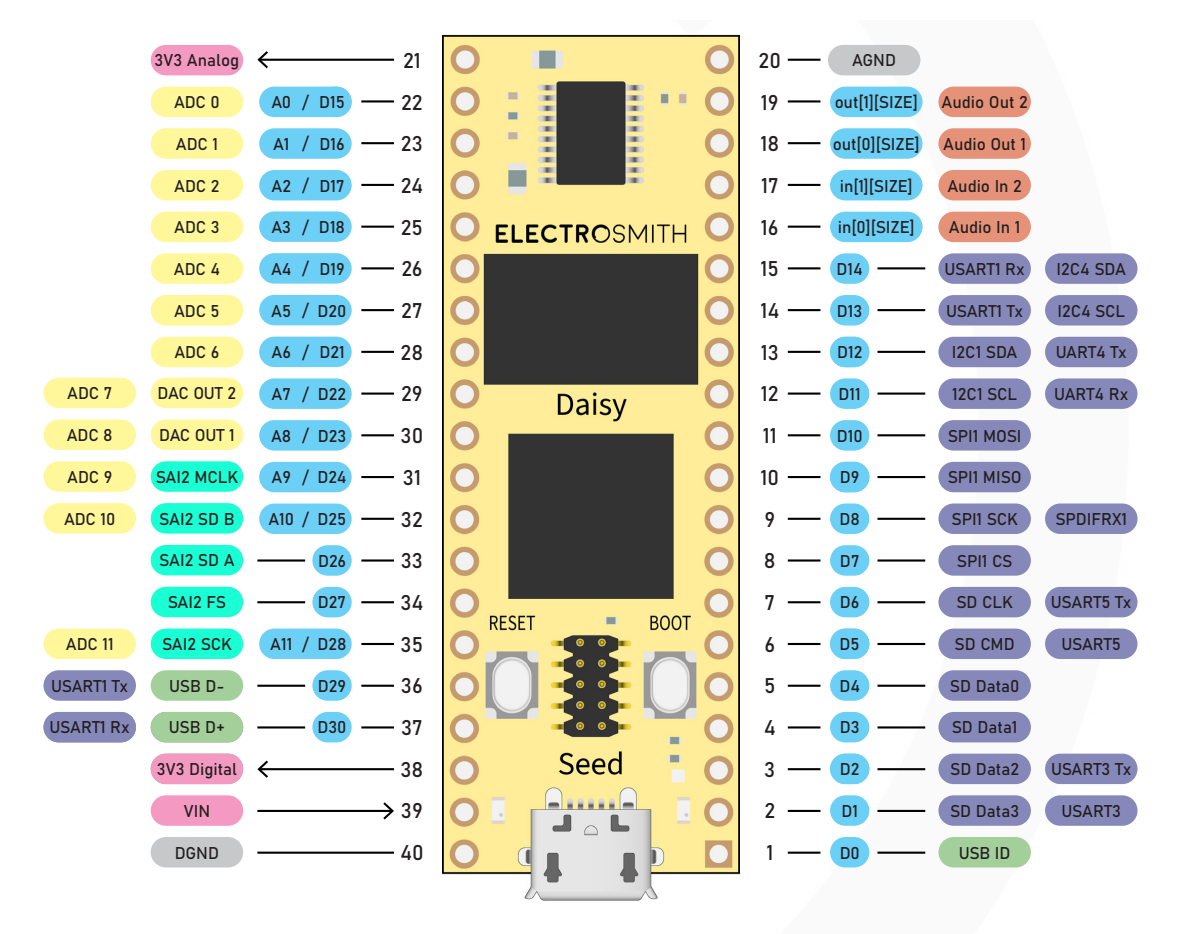

\* "D" for Digital GPIO or "A" for Analog I/O, depending on use case.

Obr. 2.7: Modul Daisy Seed s popisem jednotlivých vývodů

#### **Vstupní obvody**

Výřez ze schématu, které je k nalezení v příloze, je na obrázku [2.8.](#page-34-0) Jedná se diferenciální zapojení operačního zesilovače. Toto zapojení je navrženo pro převod symetrického signálu na nesymetrický, který je dále zpracováván modulem Daisy Seed. Protože se hodnoty rezistorů R7 a R8, a také R11 a R13 rovnají, je zesílení dáno jako

$$
A = \frac{R11}{R7} = \frac{R13}{R8}.
$$
\n(2.1)

Z principu tohoto zapojení vyplývá, že bude hodnota napětí na výstupu dvojnásobná oproti hodnotě vstupní, proto je zesílení zvolen pomocí rezistorů na *.*= 0*,* 45. Tím je dosaženo maximálního využití dynamického rozsahu operačního zesilovače a vstupních obvodů kodeku modulu. [\[14\]](#page-47-3)

<span id="page-34-0"></span>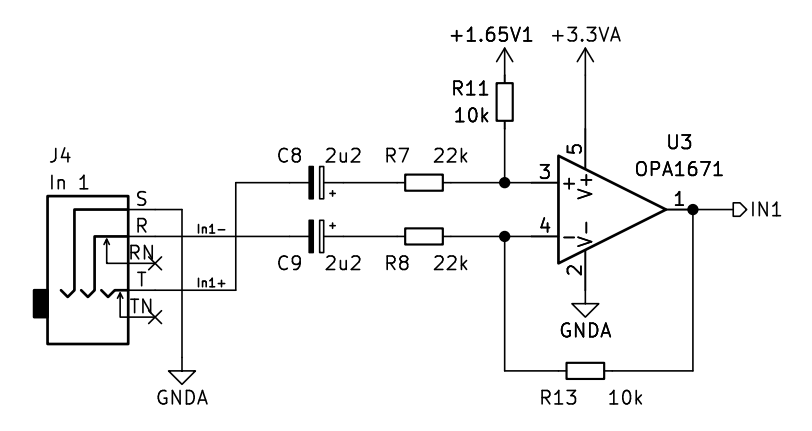

Obr. 2.8: Schéma vstupního obvodu

#### **Výstupní obvody**

Zapojení výstupního obvodu bylo inspirováno [\[15\]](#page-47-4), upraveno a doplněno o potřebné části. Byla realizován kvalitnější zdroj referenčního napětí s poloviční hodnotou napájecího napětí namísto jednoduchého rezistorového děliče. Druhou změnou bylo přidání možnosti úpravy zesílení prvního operačního zesilovače. V rámci semestrální práce byla totiž zjištěna nepřesnost zesílení mezi jednotlivými kanály o hodnotě 0,13 dB. Tento rozdíl byl daný vstupními zesilovači použitého kodeku a byl v rozsahu uvedeném datovým listem. Pro snížení této hodnoty byla zavedena jednoduchá kompenzace v podobě rezistorového trimru RV1. V krajní poloze, kdy je efektivní hodnota odporu tohoto trimru rovna 0 Ω, je zapojení rovno zapojení sledovače napětí (zisk 0 dB). V každé jiné poloze se jedná o zapojení neinvertujicího zesilovače se zesílením daným vztahem

$$
A = 1 + \frac{RV1}{R18}.\tag{2.2}
$$

V druhé krajní pozici je tedy zesílení  $A = 1, 2$  neboli zisk 1,58 dB. Celé zapojení výstupního obvodu musí také kompenzovat útlum vstupního obvodu, který není roven 1*/*2. Prostým zdvojnásobením výstupního napětí, kterého je dosaženo použitím diferenciálního zapojení, by tedy nebylo dosaženo stejné výstupní úrovně jako na vstupu. Tento útlum je  $A = 0,45/0, 5 = 0,9$ , tedy přibližně  $-0,92$  dB. Celkové

zesílení výstupního obvodu musí být tato hodnota sečtená s nepřesností zesílení vstupních obvodů kodeku tak, aby byl přenos celého systému roven 1. Tímto postupem byly nastaveny pozice trimrů pro oba kanály a trimry byly zajištěny vteřinovým lepidlem.

<span id="page-35-1"></span>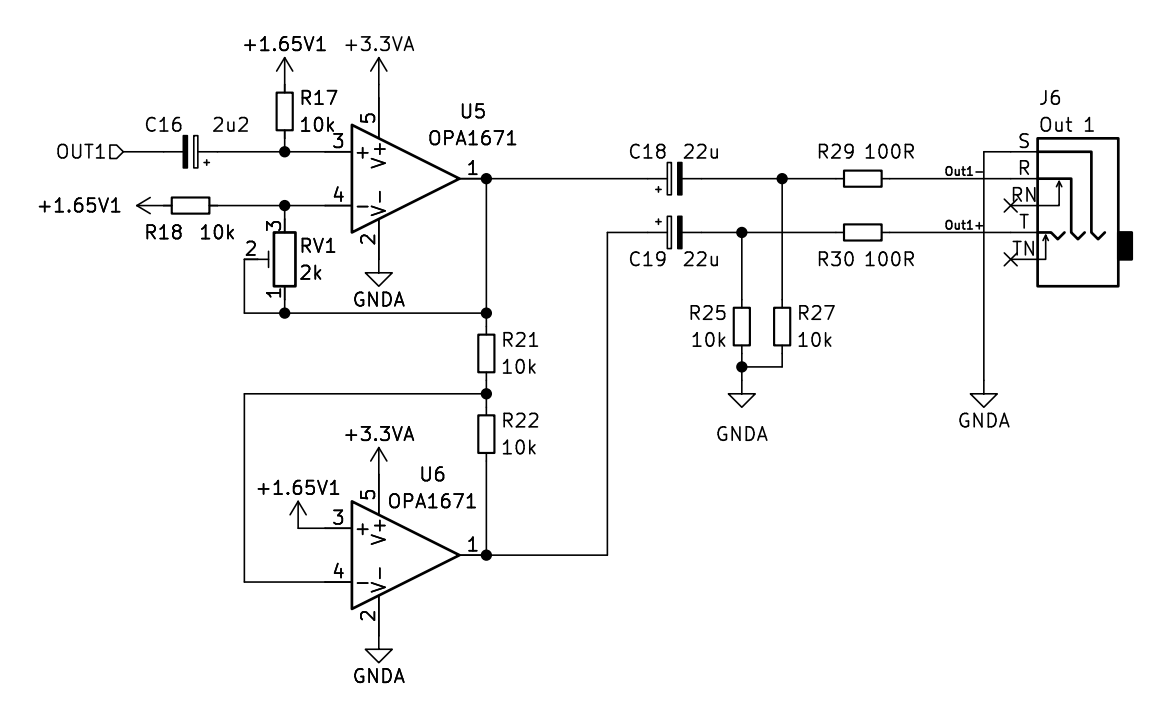

Obr. 2.9: Schéma výstupního obvodu

### <span id="page-35-0"></span>**2.1.6 Změřené parametry zařízení**

V následující tabulce je přehled změřených parametrů finálního zařízení, které u audio zařízení uvádějí. Parametry jsou změřeny při frekvenci  $f = 1000$  Hz a úrovni napětí  $U = 1$  V<sub>RMS</sub> pokud není uvedeno jinak v poznámce.

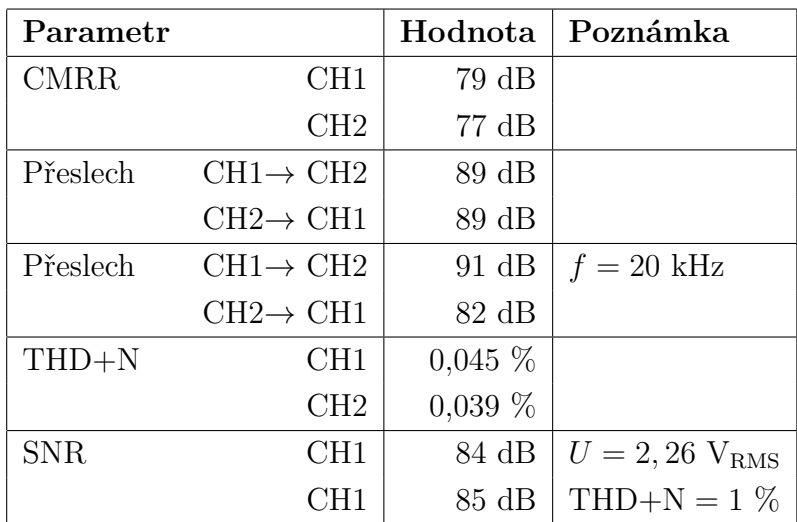

### <span id="page-36-0"></span>**2.2 Software**

V této části je rozebrán software zařízení. Celý program je psaný v jazyce C++, díky čemu je maximálně využíváno výhod objektově orientovaného programování. Využíváno bylo především programů Arduino IDE a Microsoft Visual Studio. Rozhraní je formou jednoduchého menu, ve kterém se orientuje enkodérem E2 (viz kapitola [2.1.1\)](#page-29-2). Používány jsou dva kurzory, hlavní a sekundární. Hlavní kurzor je zobrazen vždy (znak >) a je ovládán právě prvkem E2. Tento kurzor ukazuje právě vybranou položku v menu. Sekundární kurzor je ovládán prvkem E4 je zobrazen pouze při najetí na nastavitelnou položku s číselným parametrem. Tento kurzor, ve formě podtržítka, ukazuje právě nastavovanou číslici jeho stiskem je možno mezi těmito číslicemi přepínat.

Po vybrání jednoho z kanálů (obrázek [2.10\)](#page-36-1) se objeví strana, na které se zobrazuje výstupní úroveň a zařazené efekty (obrázek [2.11\)](#page-37-0). V tomto příkladu je zařazen pouze jeden efekt typu Peak filter. Efekty je takto možné řadit do kaskády v libovolném pořadí. Nový efekt je zařazen vždy za efekt, na kterém je hlavní kurzor.

Pro přidávání a správu zařazených efektů slouží tlačítka T1 - T4. Tlačítko T4 slouží k přidání efektu, které je možné vyvolat pouze ze stránky kanálu. Po stisku se otevře strana se všemi efekty. Na této straně se pohybuje opět hlavním enkodérem. Stiskem hlavního enkodéru je efekt zařazen. Po otevření strany efektu se zobrazí strana s nastavením tohoto efektu. Mezi jednotlivými parametry se pohybuje pomocí E2 a každý z parametrů je možné nastavit pomocí E4. Odstranění efektu je možné také ze podmenu kanálu. Po najetí na efekt k odstranění je odstraněn tlačítkem T2. Tlačítko T3 slouží pro návrat do nadřazeného menu a tlačítko T1 slouží k vymazání všech efektů a nastavení výchozích hodnot, čímž se zařízení uvede do stavu po inicializaci.

<span id="page-36-1"></span>

| -----<br>н.<br>Е<br>н<br>ш<br>٠<br><b>ARE</b><br>----<br><b>BRE</b><br>-<br>r<br>Ħ<br>ш<br>٠<br>н<br>٠<br>٠<br>Ē<br>н<br>an Timo<br>an Tim<br>٠<br>-----<br>and was not and was | - 98<br><b>HHH</b><br>٠<br>٠<br>---<br>--<br>٠<br>innei<br>Е<br>ш<br>--<br>añ e<br>٠<br>٠<br>----<br> | ٠<br>н<br>٠<br>٠<br>٠<br>$\sim$ |
|----------------------------------------------------------------------------------------------------|----------------------------------------------------------------------------------------------------|---------------------------------|
| 4<br><br>Е<br>19. Br<br>---<br><br><b>CONTACT</b><br><br>٠<br>Ŧ<br>mо<br>Ŧ<br>٠<br>٠<br>----<br>÷<br>---<br>×<br>Ħ<br>×ü<br><b>HILL</b><br>٠<br>ш<br>ш                          | . .<br>нñ<br>٠<br>nii v<br>---                                                                        |                                 |
| <br><br>ч.<br>٠<br>Ē<br>医肠囊<br><br>٠<br>m<br>--<br>ilan ni<br>٠<br><b>HH</b><br>٠<br>38<br>88<br>ē<br>Ξ<br>. .<br><b>HILL</b><br>milio<br><b>THE</b>                            | <b>HHH</b><br>٠<br>a Tur<br>-----                                                                     |                                 |
|                                                                                                    |                                                                                                    |                                 |

Obr. 2.10: Vzhled hlavní stránky menu

<span id="page-37-0"></span>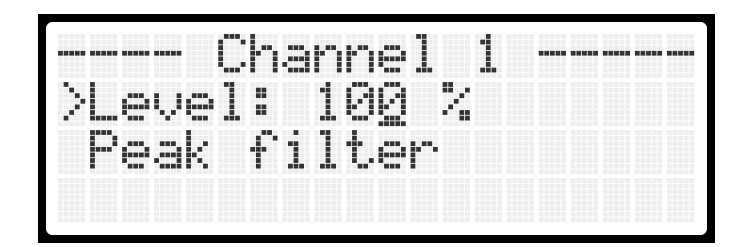

Obr. 2.11: Vzhled stránky kanálu

V rámci této práce bylo naprogramováno několik efektů. Jmenovitě to jsou:

- Peak filter
- 4-Band EQ.
- Delay
- Noise Gate
- Compressor

Jak je zmíněno výše, u kanálu je také nastavitelná výstupní úroveň. Nejedná se přímo o efekt a nemá ani programovou strukturu jako efekty, proto je o této funkci pojednáno pouze v následujících odstavcích.

Pokud by byla hodnota úrovně nastavené v procentech, přímo úměrná koeficientu pro násobení jednotlivých vzorků, nedocházelo by k lineárnímu nárůstu či poklesu hlasitosti. To je z důvodu principu lidského slyšení, které vnímá geometrický nárůst jako nárůst lineární [\[16\]](#page-47-5). Proto je nutné, aby se koeficient měnil nepřímou úměrou. Variant křivek závislosti je několik. V tomto případě byl algoritmus přepočtu inspirován zdrojem [\[17\]](#page-47-6). Přepočet zde vychází z obecné rovnice pro exponenciální rovnici

$$
y = ab^x + c \tag{2.3}
$$

a dosazení podmínek, které zajišťují dva pevné body [0;0] a [1;1] za účelem úplného ztišení na spodní hranici a jednotkového přenosu na hranici horní. Po dalších úpravách je obdržena rovnice

$$
y = \frac{b^x - 1}{b - 1}.\tag{2.4}
$$

V této rovnici již figuruje jediný koeficient b, kterým je možné měnit tvar křivky. Pro rychlost výpočtu a dobré vlastnosti převodní charakteristiky byl zde zvolen koeficient  $b = 10$ . Převodní charakteristika pro tuto konfiguraci je na obrázku [2.12.](#page-38-1)

<span id="page-38-1"></span>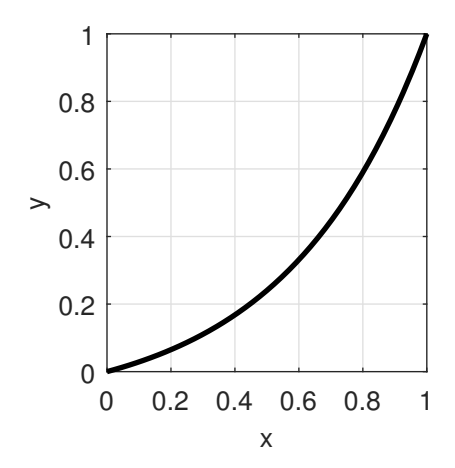

Obr. 2.12: Převodní charakteristika hlasitosti pro koeficient  $b = 10$ 

### <span id="page-38-0"></span>**2.2.1 Softwarové knihovny**

V rámci této práce bylo vytvořeno celkově 6 knihoven. Tyto knihovny umožňují snadno naprogramovat libovolné zvukové efekty. Obsahují také potřebné funkce pro správný chod celého zařízení jako vstup ovládacích prvků, zobrazování na displeji a signálové výpočetní operace. Popis jejich funkcí je vytvořen podrobnými komentáři přímo v těchto knihovnách, které jsou přiloženy v externích knihovnách.

Knihovna **FXParameter.h** umožňuje vytvořit objekt typu FXParameter. Tento objekt slouží jako libovolný nastavitelný parametr a má uloženou minimální, maximální a aktuální hodnotu, u které také hlídá překročení limitů. Umožňuje také nastavit formát, v jakém má být hodnota vytištěna a její jednotku.

Knihovna **FX.h** je knihovnou, ve které se programují veškeré efekty včetně jejich výpočetních funkcí. Každý efekt má uložený seznam parametrů a efektů. Je tak možné vytvářet efekty, které v sobě zahrnují další efekty. Tohoto je využito například v efektu 4pásmového ekvalizéru (viz dále).

Knihovna **FXChannel.h** tvoří celý kanál a obsahuje tak zařazené efekty, jejich pořadí a také výstupní hlasitost celého kanálu. Je zde také hlavní procesová funkce volající procesové funkce jednotlivých efektů ve správném pořadí.

Knihovna **LCDDriver.h** je knihovnou pro správu LCD displeje. Kromě komunikace s displejem je zde také určený formát, ve kterém se zobrazuje hlavní stránka, stránka kanálu i stránka jednotlivých efektů, jejich parametrů a případných podefektů. Při vetším počtu zobrazených prvků je umožněn vertikální posun menu.

Knihovna **HIDHandler.h** obsahuje funkce pro správu ovládacích prvků. Algoritmus vyhodnocování je volaný v přesných časových intervalech 2 ms, díky čemu je možné monitorovat délku jednotlivých stisků.

Knihovna **EfXInterface.h** je poslední a hlavní knihovnou, která zajišťuje správ-

nou interakci zařízení. Při zjištění vstupu ze strany uživatele pomocí knihovny HIDHandler.h vyhodnotí o jakou akci se v rámci právě zobrazené stránky jedná. Po tomto vyhodnocení volá odpovídající funkce jednotlivých knihoven.

### <span id="page-39-0"></span>**2.2.2 Peak filter**

Jedná se o jednoduchý peak filtr popsaný v kapitole [1.3.1.](#page-17-1) Je nastavován třemi parametry:

- *FREQ* Střední kmitočet filtru v rozsahu 20 až 20000 Hz.
- *GAIN* Zesílení filtru v rosahu −20 až +20 dB.
- *Q* Jakost filtru v rozsahu 0,1 až 10.

Změřená modulová kmitočtová charakteristika tohoto filtru je na obrázku [2.13.](#page-39-1) Jedná se o 4 různá měření zkombinované v jednom grafu. Pokaždé se jednalo o jeden peak filtr s nastaveními:

- 1. *FREQ*=200 Hz, *GAIN*=-10 dB, *Q*= 4
- 2. *FREQ*=200 Hz, *GAIN*=+10 dB, *Q*= 4
- 3. *FREQ*=5000 Hz, *GAIN*=-20 dB, *Q*= 10
- 4. *FREQ*=5000 Hz, *GAIN*=+20 dB, *Q*= 10

<span id="page-39-1"></span>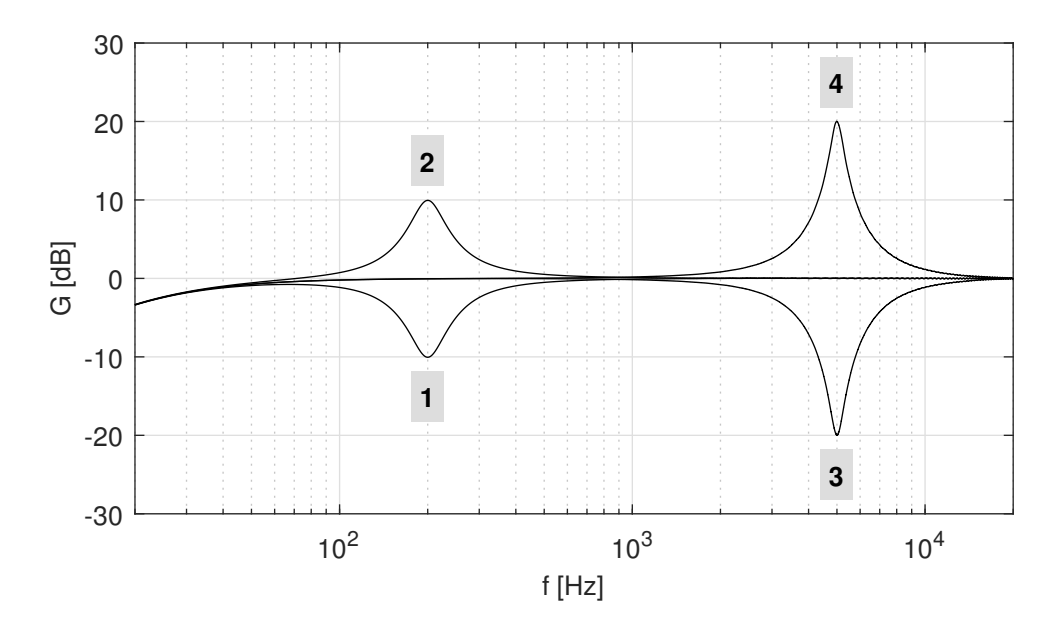

Obr. 2.13: Modulová kmitočtová charakteristika implementovaného efektu typu Peak filter

### <span id="page-40-0"></span>**2.2.3 4-Band EQ.**

Tento efekt tvoří 4pásmový ekvalizér a je kaskádní kombinací čtyř peak filtrů popsaných v předchozí kapitole [\(2.2.2\)](#page-39-0). Jeho funkce je tedy shodná a to stejné platí pro změřenou charakteristik, proto zde není uvedena.

### <span id="page-40-1"></span>**2.2.4 Delay**

Princip tohoto efektu je popsán v kapitole [1.3.4.](#page-20-0) Jsou zde tři parametry k nastavení:

- *DEL* Hodnota zpoždění zpožďovací větve v rozsahu 0 až 100 ms.
- $FB$  Zesílení zpětnovazební větve v rozsahu 0 až 100 %.
- *MIX* Poměr zesílení přímé a zpožďovací větve v rozsahu 0 až 100 %. Při hodnotě *MIX* = 100% je zesílení přímé větve *dry* = 0 a zpožďovací větve  $wet = 1$ . S hodnotou  $MIX = 0\%$  je situace opačná.

Změřená impulzní odezva tohoto efektu je na obrázku [2.14.](#page-40-2) Parametry jsou nastavené na  $DEL = 20ms$ ,  $FB = 50\%$  a  $MIX = 50\%.$ 

<span id="page-40-2"></span>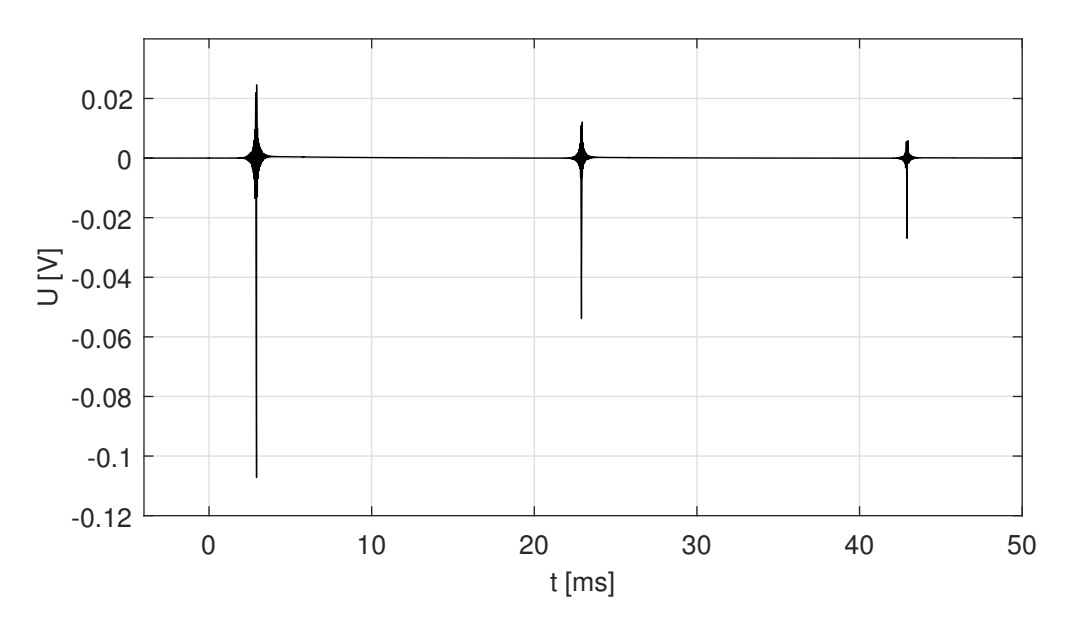

Obr. 2.14: Impulzní odezva implementovaného efektu typu Delay

### <span id="page-41-0"></span>**2.2.5 Noise gate**

Jedná se o efekt šumové brány popsaného v kapitole [1.3.5.](#page-21-0) Funkce tohoto efektu se nastavuje čtyřmi parametry:

- *THR* Úroveň *threshold* v rozsahu −60 až 0 dB.
- *ATK* Časový parametr *attack* v rozsahu 1 až 1000 ms.
- *HLD* Časový parametr *hold* v rozsahu 1 až 2000 ms.
- *REL* Časový parametr *release* v rozsahu 1 až 5000 ms.

Časové koeficienty  $\alpha_a$  a  $\alpha_r$  jsou počítány podle rovnic [1.23](#page-23-0) a [1.24](#page-23-1) s hodnotou  $k = 2, 3$ , při které za danou dobu dosáhne hodnota zesílení přibližně 90 % konečné hodnoty. Změřená převodní charakteristika je na obrázku [2.15.](#page-41-1) Jedná se o úroveň špičkové hodnoty signálu vůči referenční hodnotě napětí 3,3 V, což je napájecí napětí převodníků. Charakteristika je změřená pro parametry *THR* = −40 dB, *ATK* = 1 ms, *HLD* = 1 ms a *REL* = 1 ms. Pro ověření časových parametrů je přiložen také snímek z osciloskopu (obrázek [2.16\)](#page-42-1). Pro lepší měřítko byl zde parametr *THR* změněn na −30 dB.

<span id="page-41-1"></span>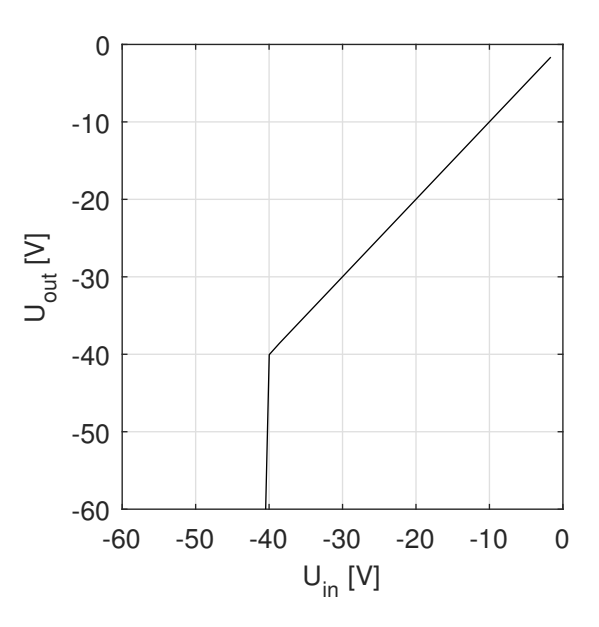

Obr. 2.15: Převodní charakteristika implementovaného efektu typu Noise gate

<span id="page-42-1"></span>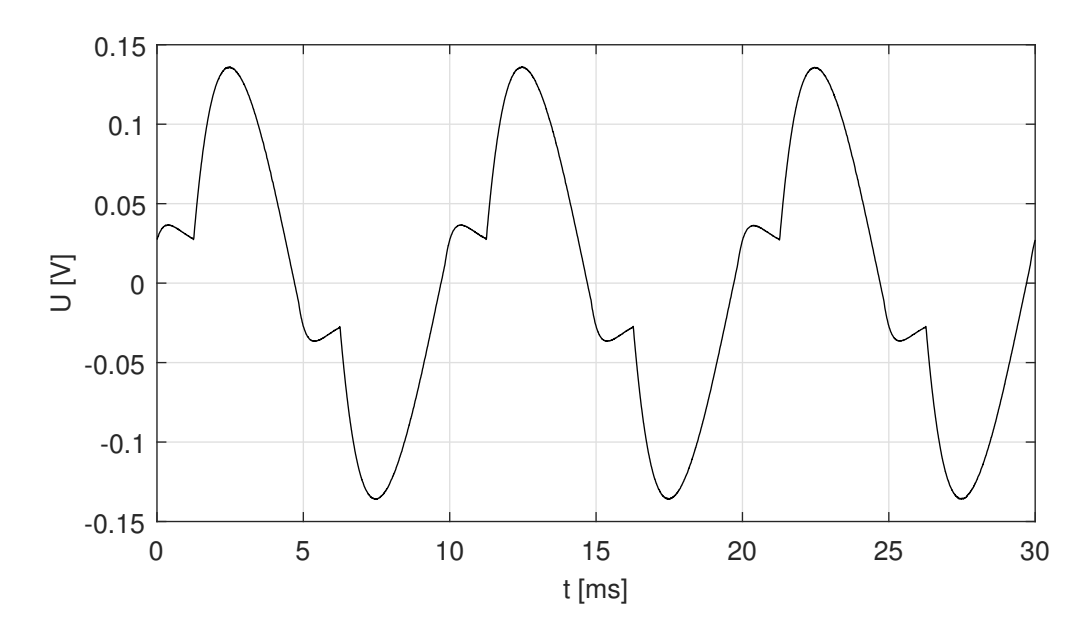

Obr. 2.16: Snímek z osciloskopu pro implementovaný efekt typu Noise gate

### <span id="page-42-0"></span>**2.2.6 Compressor**

Jedná se o efekt dynamického kompresoru popsaného v kapitole [1.3.6.](#page-25-0) Je zde k nastavení šest parametrů:

- *THR* Úroveň *threshold* v rozsahu −60 až 0 dB.
- *RAT* Parametr *ratio* v rozsahu 1:1 až 20:1.
- *KNW* Parametr *kneewidth* v rozsahu 0 až 20 dB.
- *MAK* Parametr *make-up gain* v rozsahu 0 až 20 dB
- *ATK* Časový parametr *attack* v rozsahu 1 až 1000 ms.
- *REL* Časový parametr *release* v rozsahu 1 až 5000 ms.

Časové koeficienty se zde počítají stejným způsobem jako u šumové brány (kapitola [2.2.5\)](#page-41-0). Změřená převodní charakteristika je na obrázku [2.17](#page-43-0) pro parametry  $THR = -30$  dB,  $RAT = 10:1$ ,  $KNW = 0$  dB,  $MAK = 0$  dB,  $ATK = 1$  ms a *REL* = 1 ms. Snímek z osciloskopu pro ověření časových parametrů je na obrázku [2.18.](#page-43-1)

<span id="page-43-0"></span>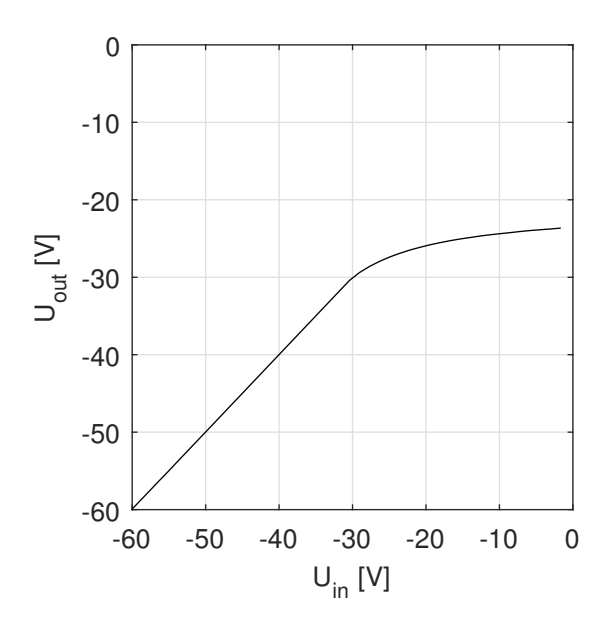

Obr. 2.17: Převodní charakteristika implementovaného efektu typu Compressor

<span id="page-43-1"></span>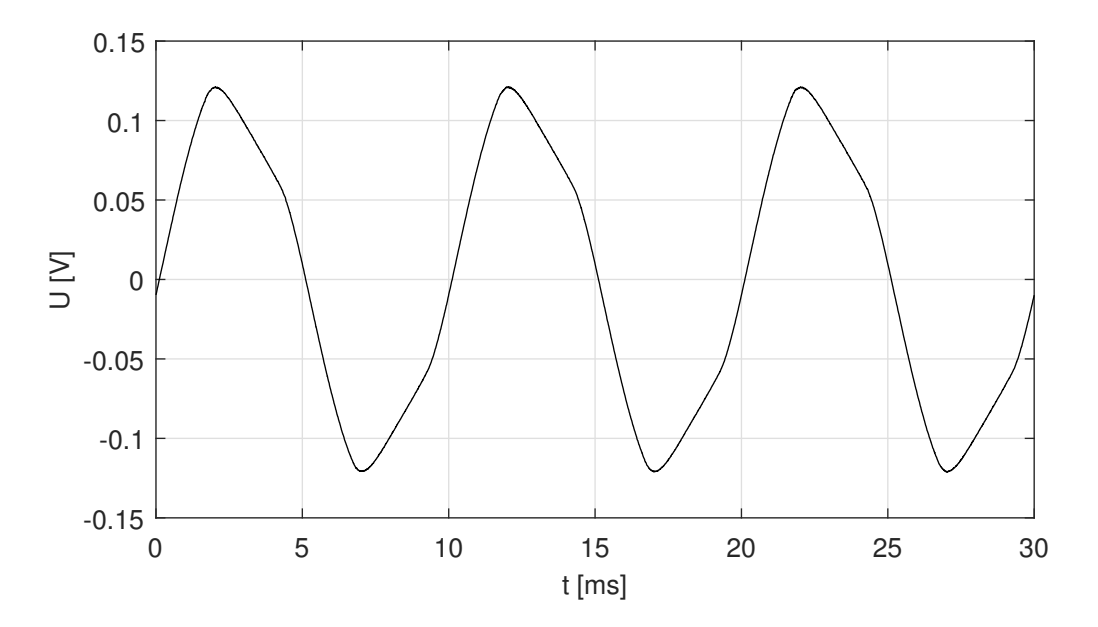

Obr. 2.18: Snímek z osciloskopu pro implementovaný efekt typu Compressor

## **Závěr**

<span id="page-44-0"></span>Cílem práce bylo navrhnout hardwarovou platformu pro DSP modul Daisy Seed a obohatit jej tak o vstupní a výstupní periferie. Zároveň k modulu doplnit běžně používané audio konektory včetně vstupních a výstupních obvodů. To vše uskutečnit formou DPS umístěné v přístrojové krabičce a otestovat zařízení pomocí vybraného audio efektu. Všech těchto cílů bylo úspěšně dosaženo, zařízení obsahuje otočné enkodéry s tlačítky, analogové převodníky ze symetrického na nesymetrický signál a naopak a LCD displej. Zařízení je realizováno na dvou DPS, aby bylo dosaženo fyzického uspořádání pro pohodlnější ovládání. Dále bylo zařízení otestováno pomocí několika digitálních zvukových efektů jako peak filtr, delay, šumová brána a kompresor dynamiky.

Byly úspěšně implementovány analogové vstupní a výstupní obvody, díky kterým je možné k zařízení připojit jak symetrické, tak nesymetrické signály pomocí TRS konektorů. V těchto obvodech bylo dosaženo vyrovnané modulové kmitočtové charakteristiky s poklesem na dolní hranici slyšitelného spektra o -3 dB. Zároveň se pomocí těchto obvodů vykompenzoval rozdíl zesílení mezi kanály, který byl daný nepřesným zesílením v audio kodeku. Z původního rozdílu 0,13 dB se tak tato hodnota rozdílu snížila na 0,03 dB. Aby bylo možné zařízení napájet z externího lineárního zdroje nebo zdroje jednoduše kvalitnějšího než napájení přes USB, byl přidán napájecí DC konektor. Tím je možné zamezit dalšímu rušení, pokud by napájení přes USB nedostačovalo kvalitou či odizolováním od vnější sítě, ve které by bylo silné rušení.

Co se týče softwaru a ovládání zařízení, tak se neobjevily žádné problémy s výkonem. Funkce pro audio zpracování jsou psány co nejvíce úsporně. Je tedy dostatečná rezerva pro přidání funkcí, dalších efektů a případně i užití vzorkovacího kmitočtu 96 kHz, namísto stávajících 48 kHz. Při současném objemu kódu je využito asi 80 % flash paměti mikrokontroléru STM32. Modul Daisy Seed ale obsahuje přídavné flash a RAM paměti, které je možno využít pro funkce méně náročné na rychlost. Zařízení se ovládá snadno a intuitivně díky jednoduchému menu. Velice jednoduché je také přidání dalších efektů díky výhodám objektově orientovaného programování v C++.

Veškeré naprogramované efekty byly otestovány a jejich funkce byla úspěšně ověřena. Parametry odečtené z naměřených charakteristik s dostatečnou přesností odpovídají parametrům zadaným uživatelem.

Mezi vylepšení do budoucna je v první řade třeba zařadit redesign zobrazovací části. Jak je v práci uvedeno, použitý displej přestal fungovat a byl vyřazen z výroby. Protože neexistuje vhodná náhrada, vyžadovala by tato část výraznější zásah. Další změnou by mohla být výměna modulu Daisy Seed za vlastní MCU a kodek. Použitý modul je sice dobře navržený a velmi dobře funkční, ale umístění programovacího a USB portu se ukázalo být při tomto použití mírně problematické. Bylo by tak možné lépe využít USB C konektor, který v současném stavu zůstal prakticky nevyužitý.

## **Literatura**

- <span id="page-46-1"></span><span id="page-46-0"></span>[1] Digital signal processor. In: Wikipedia: the free encyclopedia [online]. San Francisco (CA): Wikimedia Foundation, 2023 [cit. 2023-12- 11]. Dostupné z: [https://en.wikipedia.org/w/index.php?title=Digital\\_](https://en.wikipedia.org/w/index.php?title=Digital_signal_processor&oldid=1187748258) [signal\\_processor&oldid=1187748258](https://en.wikipedia.org/w/index.php?title=Digital_signal_processor&oldid=1187748258)
- <span id="page-46-2"></span>[2] ZÖLZER, Udo. Digital Audio Signal Processing. 2nd ed. John Wiley, 2008. ISBN 978-0-470-99785-7.
- <span id="page-46-3"></span>[3] VRBA, Kamil a Jiří MIŠUREC. Technika analogových obvodů. Brno: Vysoké učení technické, FEEC, 2020. ISBN 978-80-214-5901-4.
- <span id="page-46-4"></span>[4] ZDENĚK, Smékal. Analýza signálů a soustav - BASS. Brno: Vysoké učení technické, FEEC, 2012. ISBN 978-80-214-4453-9.
- <span id="page-46-5"></span>[5] Digital Signal Processing: Bilinear Transform. In: Wikibooks [online]. 2023 [cit. 2023-12-11]. Dostupné z: [https://en.wikibooks.org/w/index.php?title=](https://en.wikibooks.org/w/index.php?title=Digital_Signal_Processing/Bilinear_Transform&oldid=4325023) [Digital\\_Signal\\_Processing/Bilinear\\_Transform&oldid=4325023](https://en.wikibooks.org/w/index.php?title=Digital_Signal_Processing/Bilinear_Transform&oldid=4325023)
- <span id="page-46-6"></span>[6] Tutorial: Implementing a Basic Delay Effect. Analog Devices [online]. 2019 [cit. 2024-05-13]. Dostupné z: [https://wiki.analog.](https://wiki.analog.com/resources/tools-software/sharc-audio-module/baremetal/delay-effect-tutorial) [com/resources/tools-software/sharc-audio-module/baremetal/](https://wiki.analog.com/resources/tools-software/sharc-audio-module/baremetal/delay-effect-tutorial) [delay-effect-tutorial](https://wiki.analog.com/resources/tools-software/sharc-audio-module/baremetal/delay-effect-tutorial)
- <span id="page-46-7"></span>[7] ChannelStrip: All about Delay. Metric Halo [online]. 2010 [cit. 2024-05-16]. Dostupné z: [https://mhsecure.com/products/ChannelStrip/TimeTech-CS.](https://mhsecure.com/products/ChannelStrip/TimeTech-CS.php) [php](https://mhsecure.com/products/ChannelStrip/TimeTech-CS.php)
- <span id="page-46-8"></span>[8] Audio Dynamics 101: Compressors, Limiters, Expanders, and Gates. IZotope [online]. 2021 [cit. 2024-05- 16]. Dostupné z: [https://www.izotope.com/en/learn/](https://www.izotope.com/en/learn/audio-dynamics-101-compressors-limiters-expanders-and-gates.html) [audio-dynamics-101-compressors-limiters-expanders-and-gates.html](https://www.izotope.com/en/learn/audio-dynamics-101-compressors-limiters-expanders-and-gates.html)
- <span id="page-46-9"></span>[9] Dynamic range gate. MathWorks [online]. 2016 [cit. 2024-05-16]. Dostupné z: [https://www.mathworks.com/help/audio/ref/noisegate-system-object.](https://www.mathworks.com/help/audio/ref/noisegate-system-object.html) [html](https://www.mathworks.com/help/audio/ref/noisegate-system-object.html)
- <span id="page-46-10"></span>[10] Giannoulis, Dimitrios, Michael Massberg, and Joshua D. Reiss. Digital Dynamic Range Compressor Design  $- A$  Tutorial and Analysis. Journal of Audio Engineering Society. 2012, str. 399–408.
- <span id="page-47-0"></span>[11] Dynamic range compressor. MathWorks [online]. 2016 [cit. 2024- 05-17]. Dostupné z: [https://www.mathworks.com/help/audio/ref/](https://www.mathworks.com/help/audio/ref/compressor-system-object.html) [compressor-system-object.html](https://www.mathworks.com/help/audio/ref/compressor-system-object.html)
- <span id="page-47-1"></span>[12] ELECTROSMITH DaisyWiki: Getting Started Wiki Page [online]. 2020, verze 17.2.2024 [cit. 2024-05-18]. Dostupné z: [https://github.com/](https://github.com/electro-smith/DaisyWiki/wiki) [electro-smith/DaisyWiki/wiki](https://github.com/electro-smith/DaisyWiki/wiki)
- <span id="page-47-2"></span>[13] ELECTROSMITH. Daisy Seed datasheet. V1.0.5. 2023.
- <span id="page-47-3"></span>[14] Differential amplifier. In: Wikipedia: the free encyclopedia [online]. San Francisco (CA): Wikimedia Foundation, 2001- [cit. 2024-05-18]. Dostupné z: [https://en.wikipedia.org/w/index.php?title=Differential\\_](https://en.wikipedia.org/w/index.php?title=Differential_amplifier&oldid=1212590182) [amplifier&oldid=1212590182](https://en.wikipedia.org/w/index.php?title=Differential_amplifier&oldid=1212590182)
- <span id="page-47-4"></span>[15] Balanced Audio Line Driver Off Single Supply. In: Electrical Engineering Stack Exchange [online]. 2011- [cit. 2024-05-18]. Dostupné z: [https://electronics.](https://electronics.stackexchange.com/q/564506) [stackexchange.com/q/564506](https://electronics.stackexchange.com/q/564506)
- <span id="page-47-5"></span>[16] Loudness. In: Wikipedia: the free encyclopedia [online]. San Francisco (CA): Wikimedia Foundation, 2024, 2001-2024 [cit. 2024-05-20]. Dostupné z: [https:](https://en.wikipedia.org/w/index.php?title=Loudness&oldid=1213288878) [//en.wikipedia.org/w/index.php?title=Loudness&oldid=1213288878](https://en.wikipedia.org/w/index.php?title=Loudness&oldid=1213288878)
- <span id="page-47-6"></span>[17] Formula for Logarithmic (audio taper) pot. In: Electrical Engineering Stack Exchange [online]. 2017 [cit. 2024-05-20]. Dostupné z: [https://electronics.stackexchange.com/questions/304692/](https://electronics.stackexchange.com/questions/304692/formula-for-logarithmic-audio-taper-pot) [formula-for-logarithmic-audio-taper-pot](https://electronics.stackexchange.com/questions/304692/formula-for-logarithmic-audio-taper-pot)

## **Seznam symbolů a zkratek**

<span id="page-48-0"></span>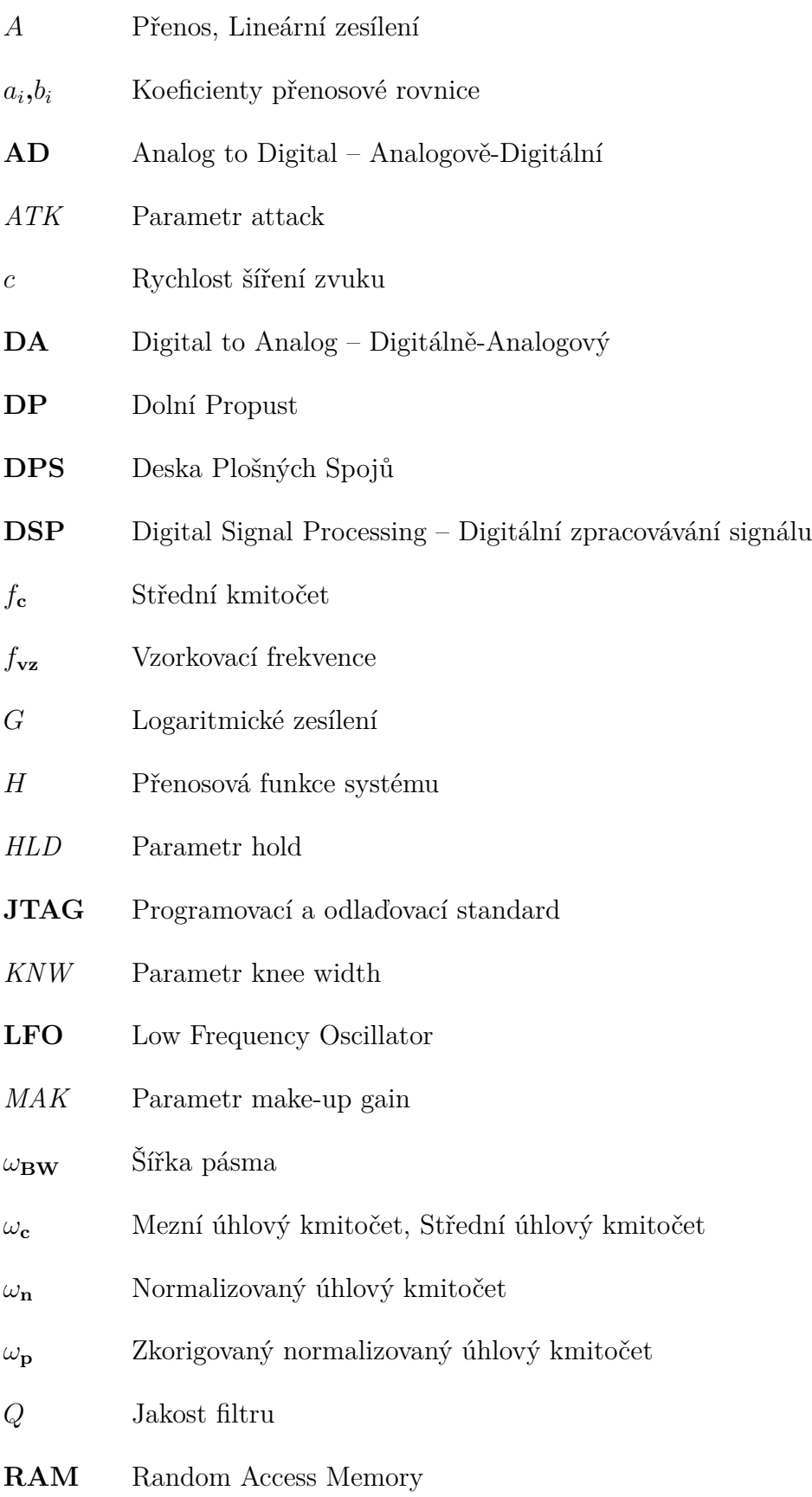

- *RAT* Parametr ratio
- *REL* Parametr release
- *THR* Parametr threshold
- **USB** Universal Serial Bus
- **vz** Vzorkovací perioda

<span id="page-50-0"></span>**A Hlavní deska - schéma**

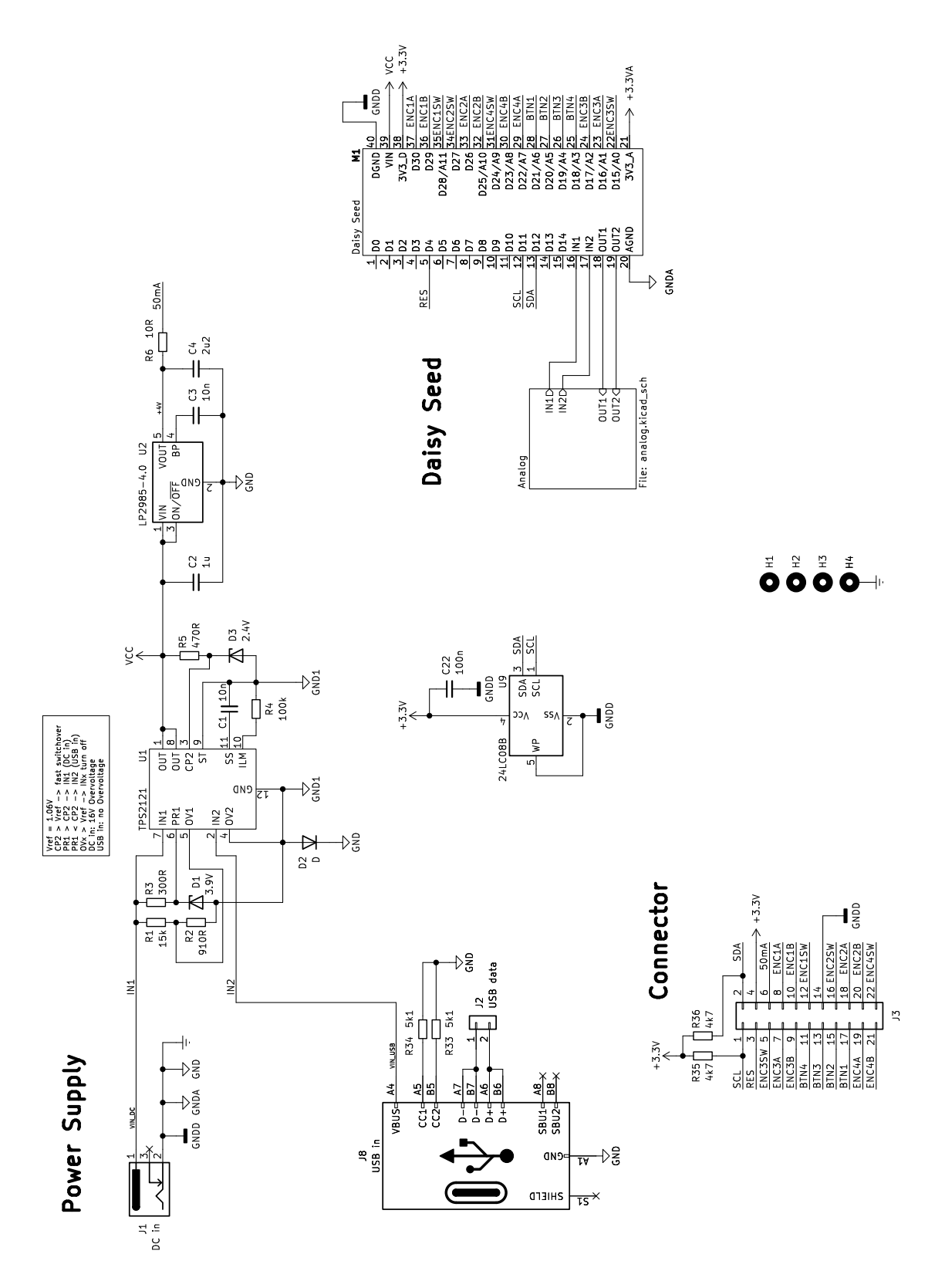

51

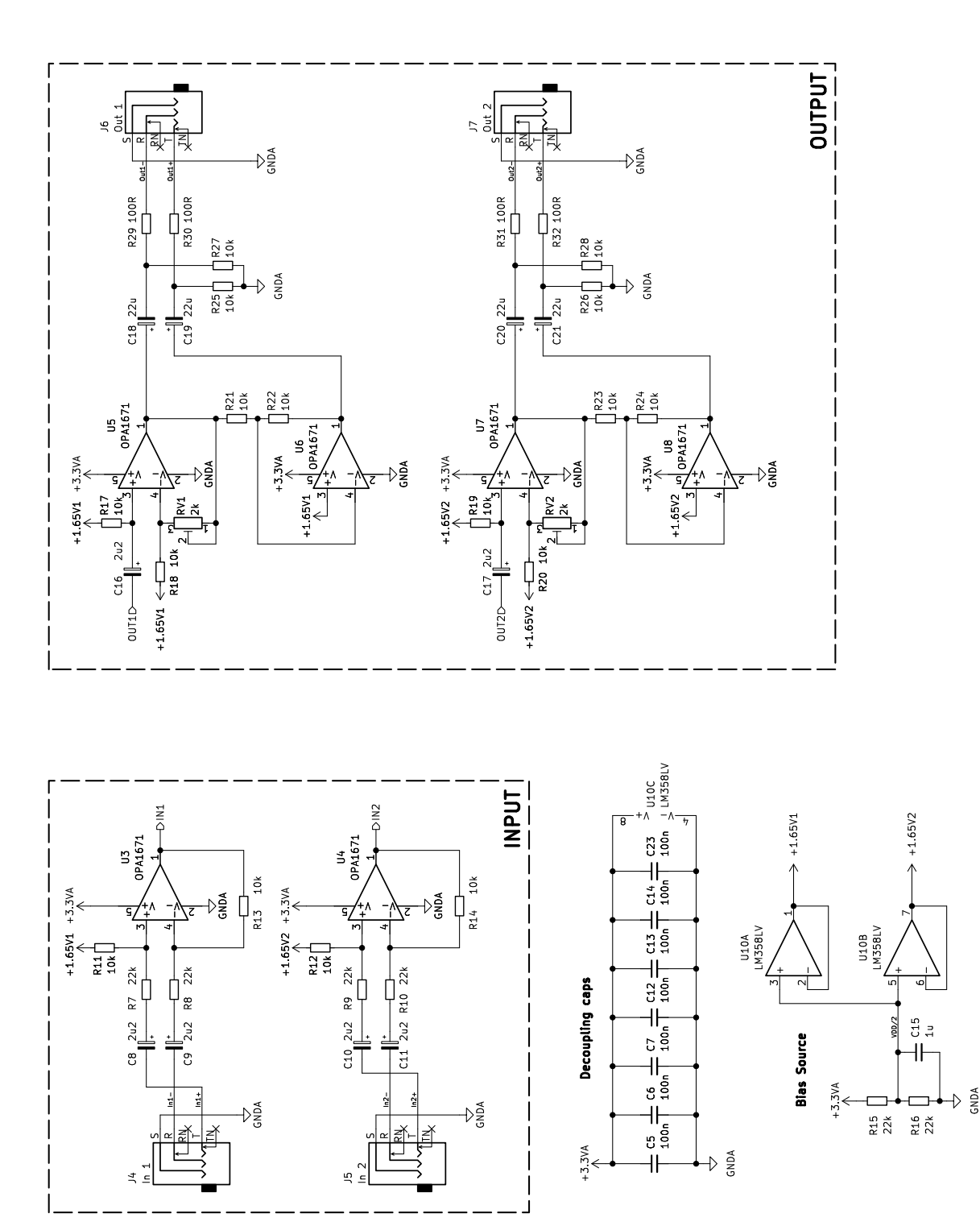

## <span id="page-52-0"></span>**B Hlavní deska - DPS**

<span id="page-52-1"></span>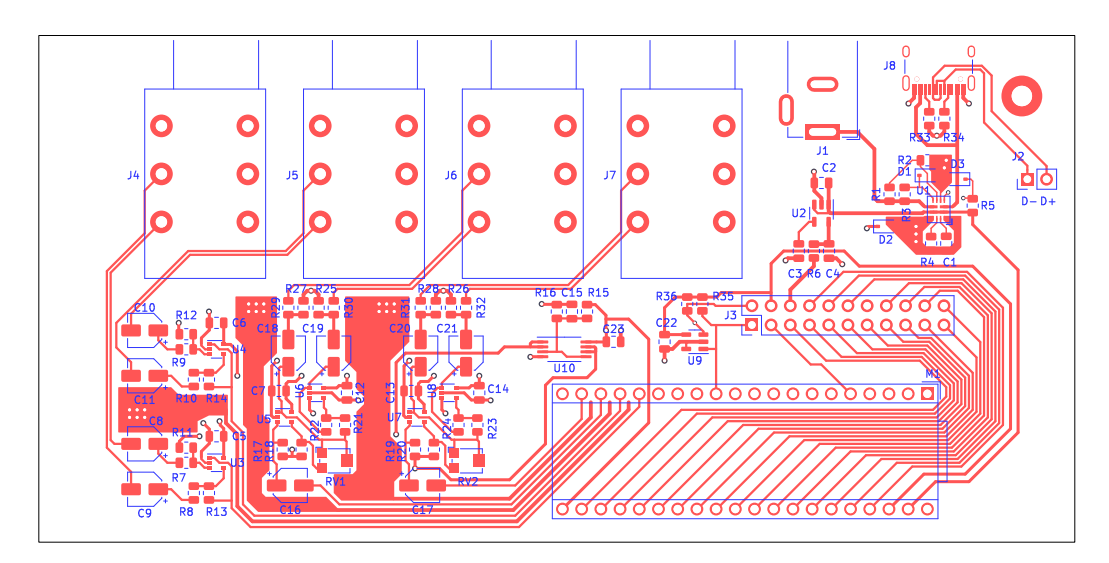

Obr. B.1: Vrchní strana, měřítko 1:1

<span id="page-52-2"></span>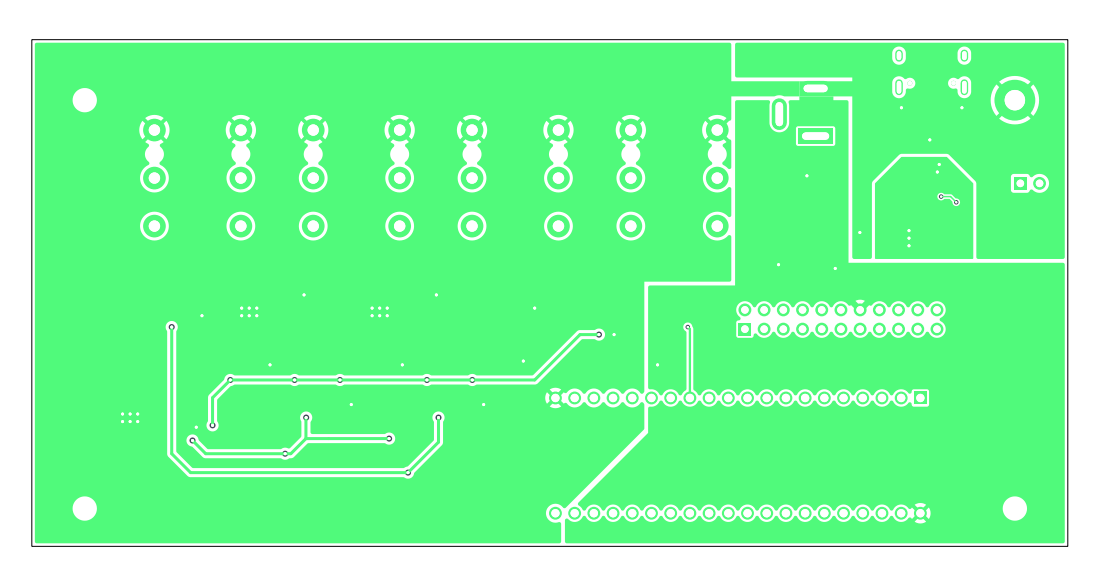

Obr. B.2: Spodní strana, měřítko 1:1

<span id="page-53-0"></span>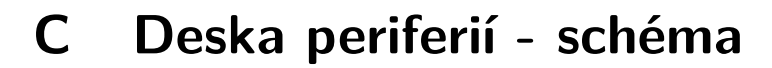

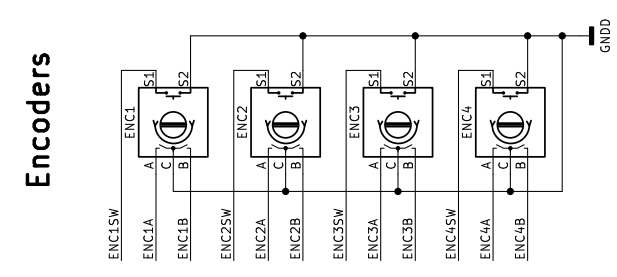

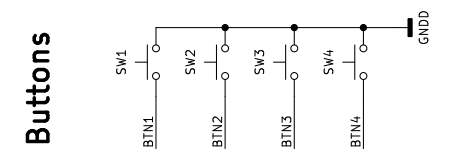

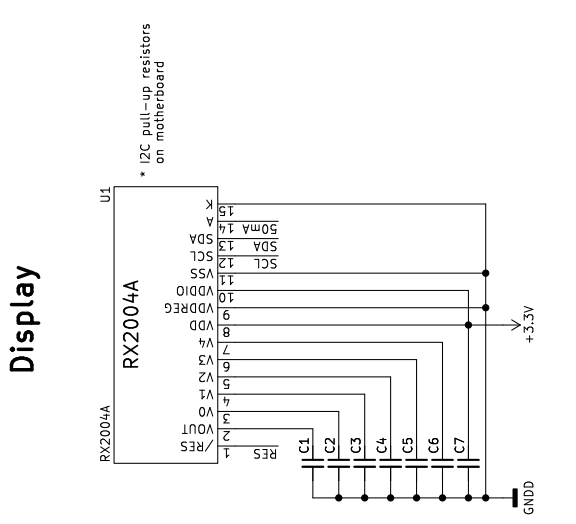

 $\bigoplus_{i=1}^{\frac{q}{2}} \bigoplus_{i=1}^{\frac{q}{2}}$  $\overset{\circ}{\bullet}$  $\ddot{\tilde{\mathbf{o}}}$  $\ddot{\bullet}$ 

 $3.3V$  $\mathbf{I}^{\frac{3}{2}}_{\mathbf{S}}$ SDA  $\overline{z}$ 

Connector min 22 pins

## <span id="page-54-0"></span>**D Deska periferií - DPS**

<span id="page-54-1"></span>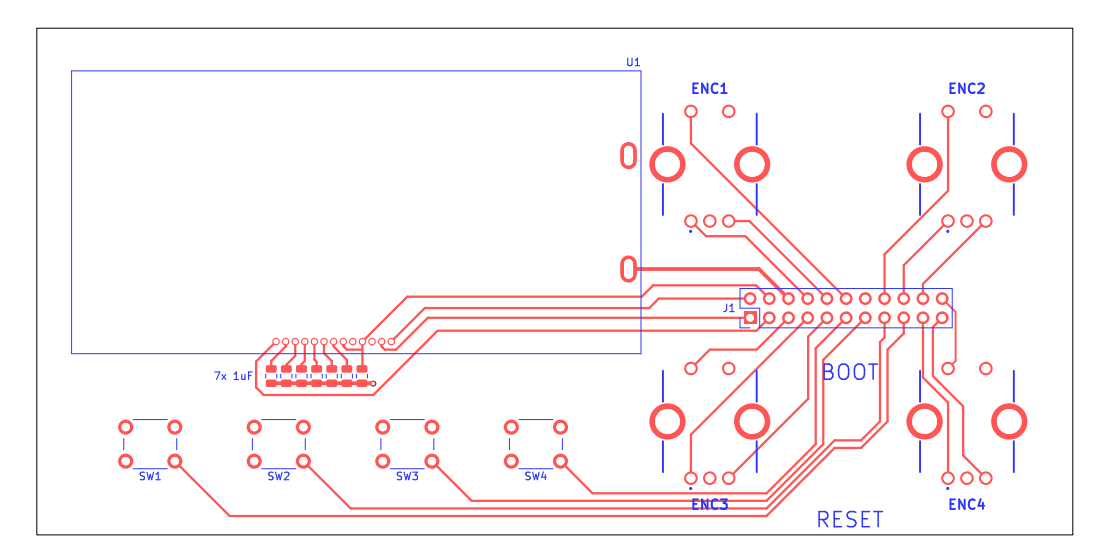

Obr. D.1: Vrchní strana, měřítko 1:1

<span id="page-54-2"></span>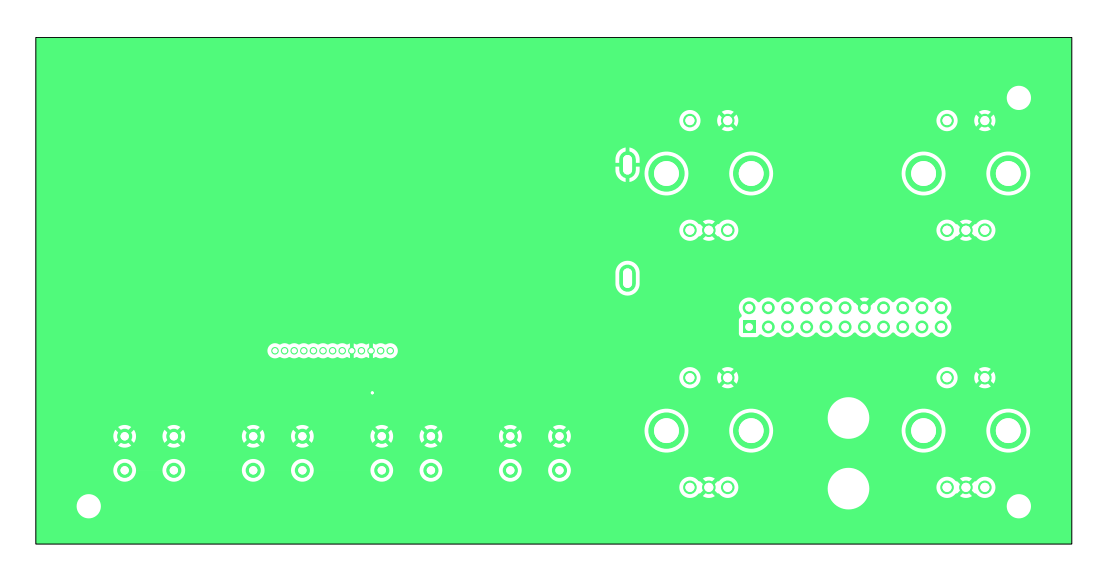

Obr. D.2: Spodní strana, měřítko 1:1